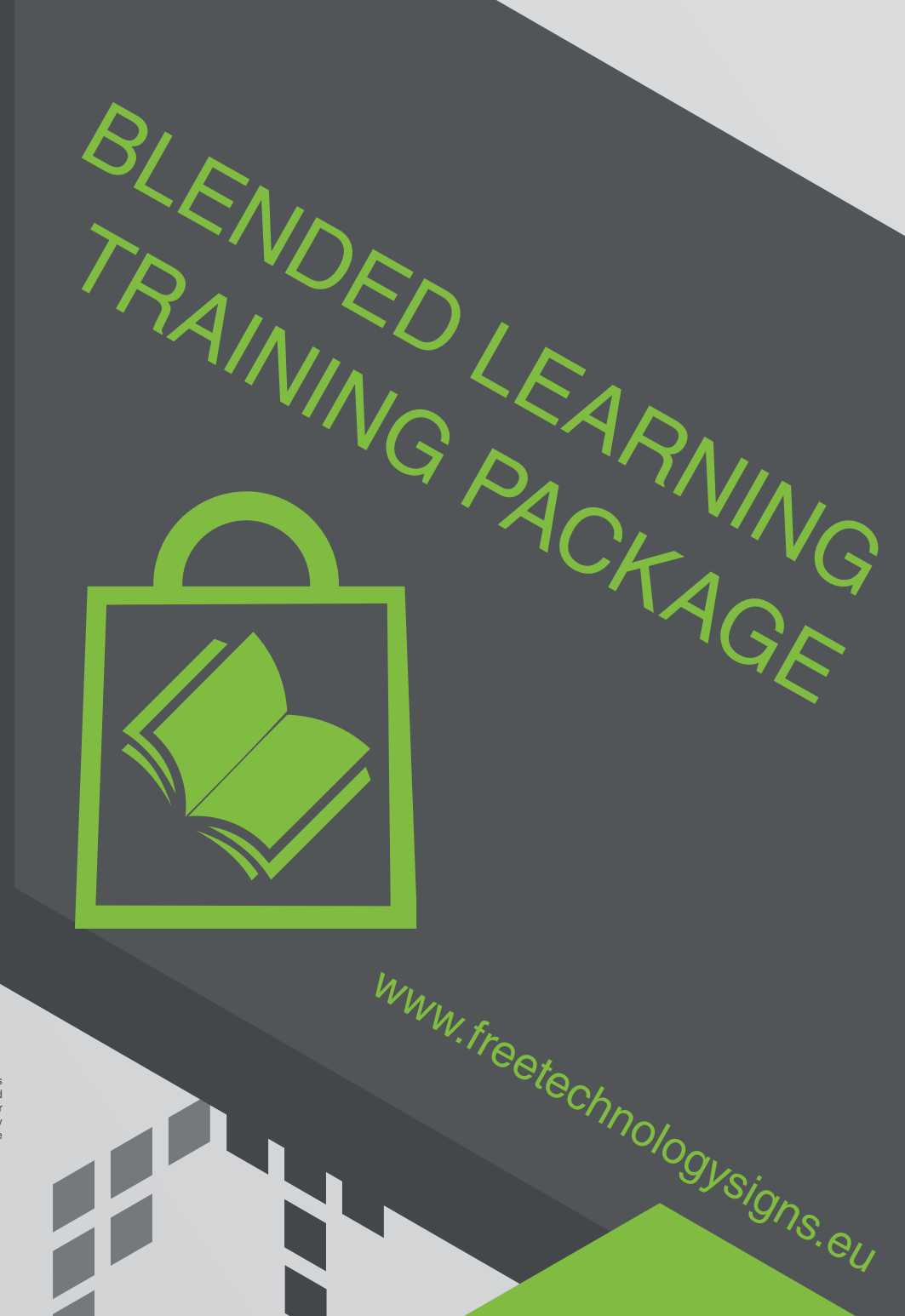

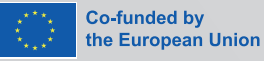

Funded by the European Union. Views and opinions<br>expressed are however those of the author(s) only and<br>do not necessarily reflect those of the European Union or<br>the European Education and Culture Executive Agency<br>(EACEA).

# Handbook – Module 1 Office applications

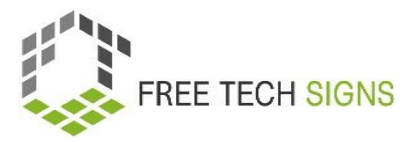

### Module 1 "Office applications"

### **Table of Content**

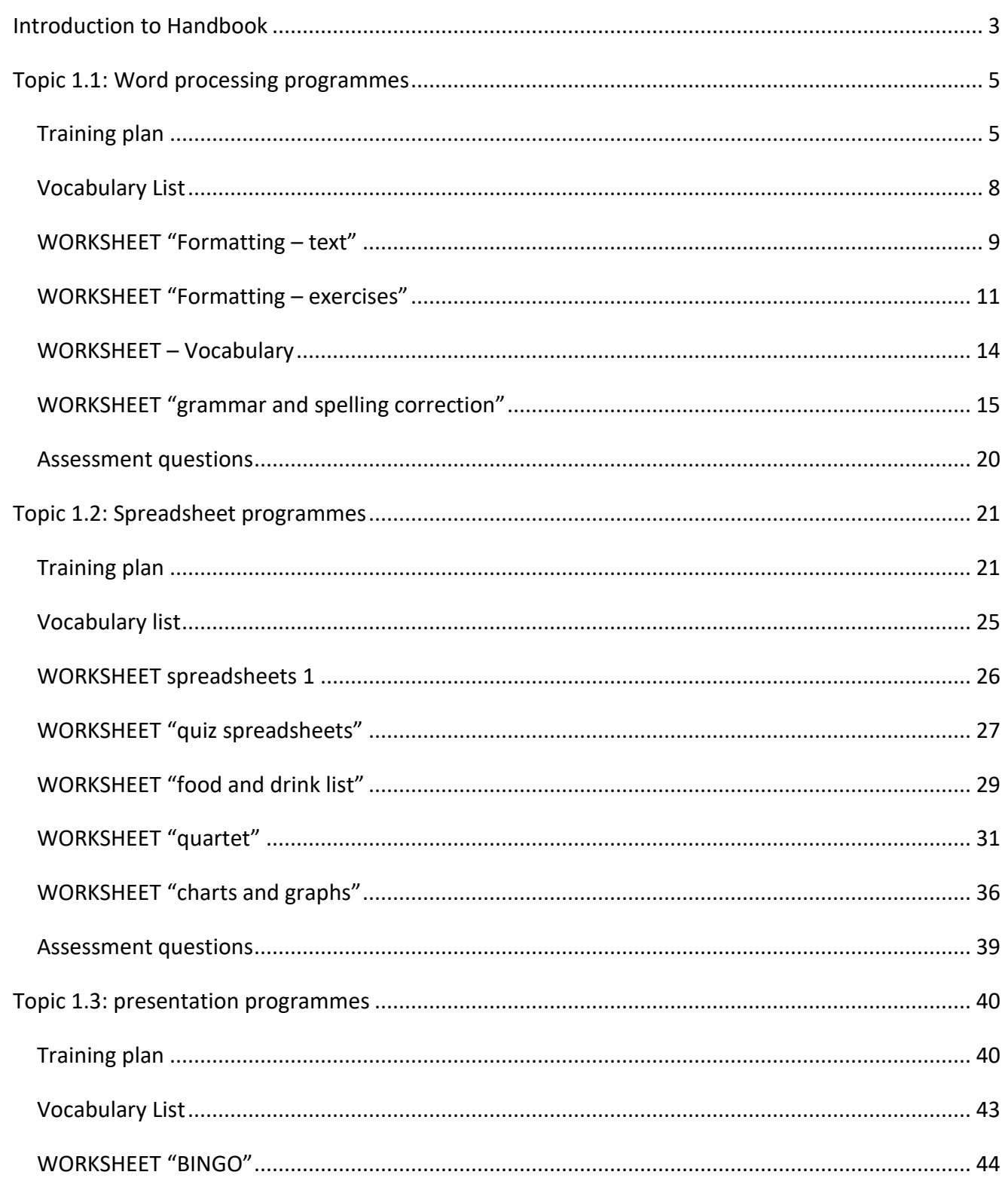

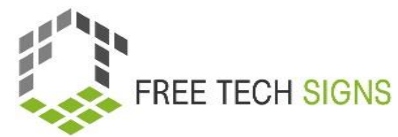

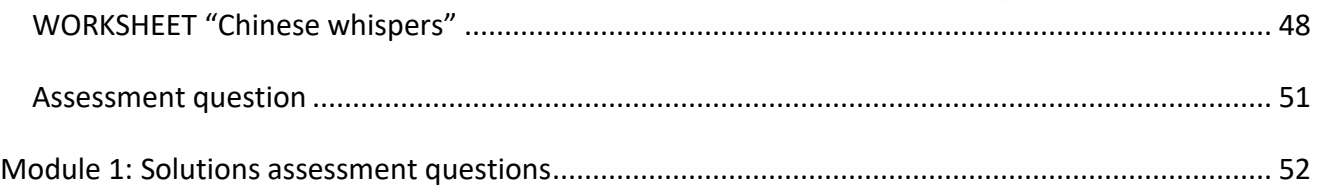

© Free Technology Signs All rights reserved. Licenced to the European Union under conditions.

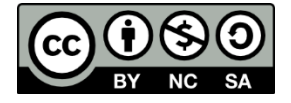

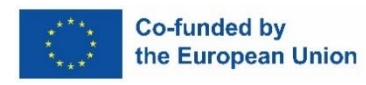

Funded by the European Union. Views and opinions expressed are however those of the author(s) only and do not necessarily reflect those of the European Union or the European Education and Culture Executive Agency (EACEA). Neither the European Union nor EACEA can be held responsible for them.

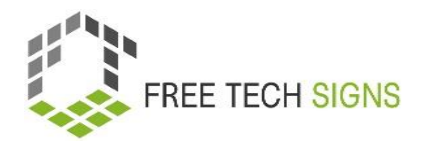

### <span id="page-3-0"></span>Introduction to Handbook

This document is part of the handbook developed for output 3 "Blended learning training package" of

the Free Technology Signs Project.

For more information about the project visit:<https://freetechnologysigns.eu/>

The handbook consists of 4 documents each covering one of the following modules and topics:

#### **Module 1: office applications**

Topic 1.1: word processing programmes

Topic 1.2: spreadsheet programmes

Topic 1.3: presentation programmes

#### **Module 2: online behaviour**

Topic 2.1: online research

Topic 2.2:online accessibility

#### **Module 3: digital media content**

Topic 3.1: video production

Topic 3.2: graphics

Topic 3.3: social media

#### **Module 4: legal & services**

Topic 4.1: cloud services Topic 4.2: GDPR

In this handbook you find a training plan, worksheets for learns and assessment questions for each of the topics covered in the module.

We advise you to check out the following other project outputs to be able to fully implement the training plan:

- Curriculum available for download at: [https://freetechnologysigns.eu/material/FTS\\_Curriculum\\_EN.pdf](https://freetechnologysigns.eu/material/FTS_Curriculum_EN.pdf)
- Videos covering each topic:

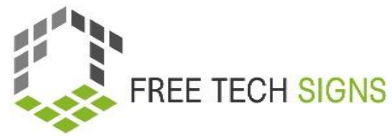

Available to watch at: <https://freetechnologysigns.eu/results/#output2>

- Vocabulary list available to use at:<https://freetechnologysigns.eu/vocabulary/>
- Plain texts for all topics with accompanying pictures: Available for download at: [https://freetechnologysigns.eu/IO2/Plain\\_Language\\_EN.pdf](https://freetechnologysigns.eu/IO2/Plain_Language_EN.pdf)
- Presentation to use when implementing the training: available for download at:

Module 1: [https://freetechnologysigns.eu/material/FTS\\_presentation\\_M1\\_EN.pdf](https://freetechnologysigns.eu/material/FTS_presentation_M1_EN.pdf) Module 2: [https://freetechnologysigns.eu/material/FTS\\_presentation\\_M2\\_EN.pdf](https://freetechnologysigns.eu/material/FTS_presentation_M2_EN.pdf) Module 3: [https://freetechnologysigns.eu/material/FTS\\_presentation\\_M3\\_EN.pdf](https://freetechnologysigns.eu/material/FTS_presentation_M3_EN.pdf) Module 4: [https://freetechnologysigns.eu/material/FTS\\_presentation\\_M4\\_EN.pdf](https://freetechnologysigns.eu/material/FTS_presentation_M4_EN.pdf)

 Training plans for other modules: available for download at:

Module 1: [https://freetechnologysigns.eu/material/FTS\\_handbook\\_M1\\_EN.pdf](https://freetechnologysigns.eu/material/FTS_handbook_M1_EN.pdf) Module 2: [https://freetechnologysigns.eu/material/FTS\\_handbook\\_M2\\_EN.pdf](https://freetechnologysigns.eu/material/FTS_handbook_M2_EN.pdf) Module 3: [https://freetechnologysigns.eu/material/FTS\\_handbook\\_M3\\_EN.pdf](https://freetechnologysigns.eu/material/FTS_handbook_M3_EN.pdf) Module 4: [https://freetechnologysigns.eu/material/FTS\\_handbook\\_M4\\_EN.pdf](https://freetechnologysigns.eu/material/FTS_handbook_M4_EN.pdf)

### Topic 1.1: Word processing programmes

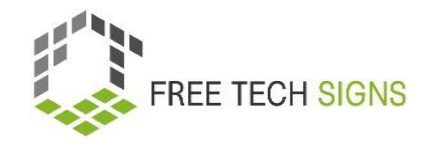

# Training plan

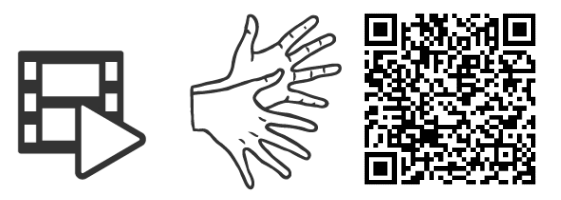

<https://tools.equalizent.eu/files/play/0/-1/9ee829f2-5323-4df9-8151-03a13934dbef>

<span id="page-5-1"></span><span id="page-5-0"></span>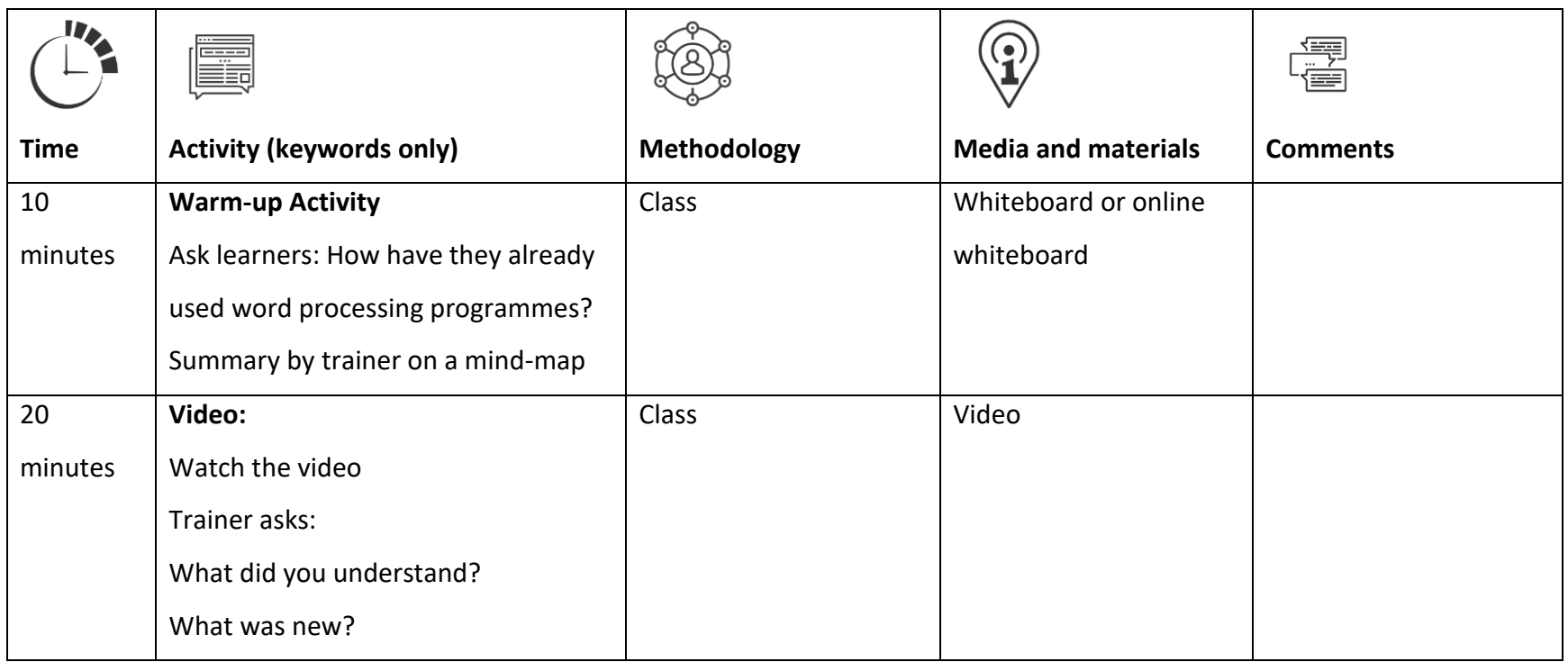

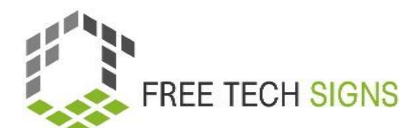

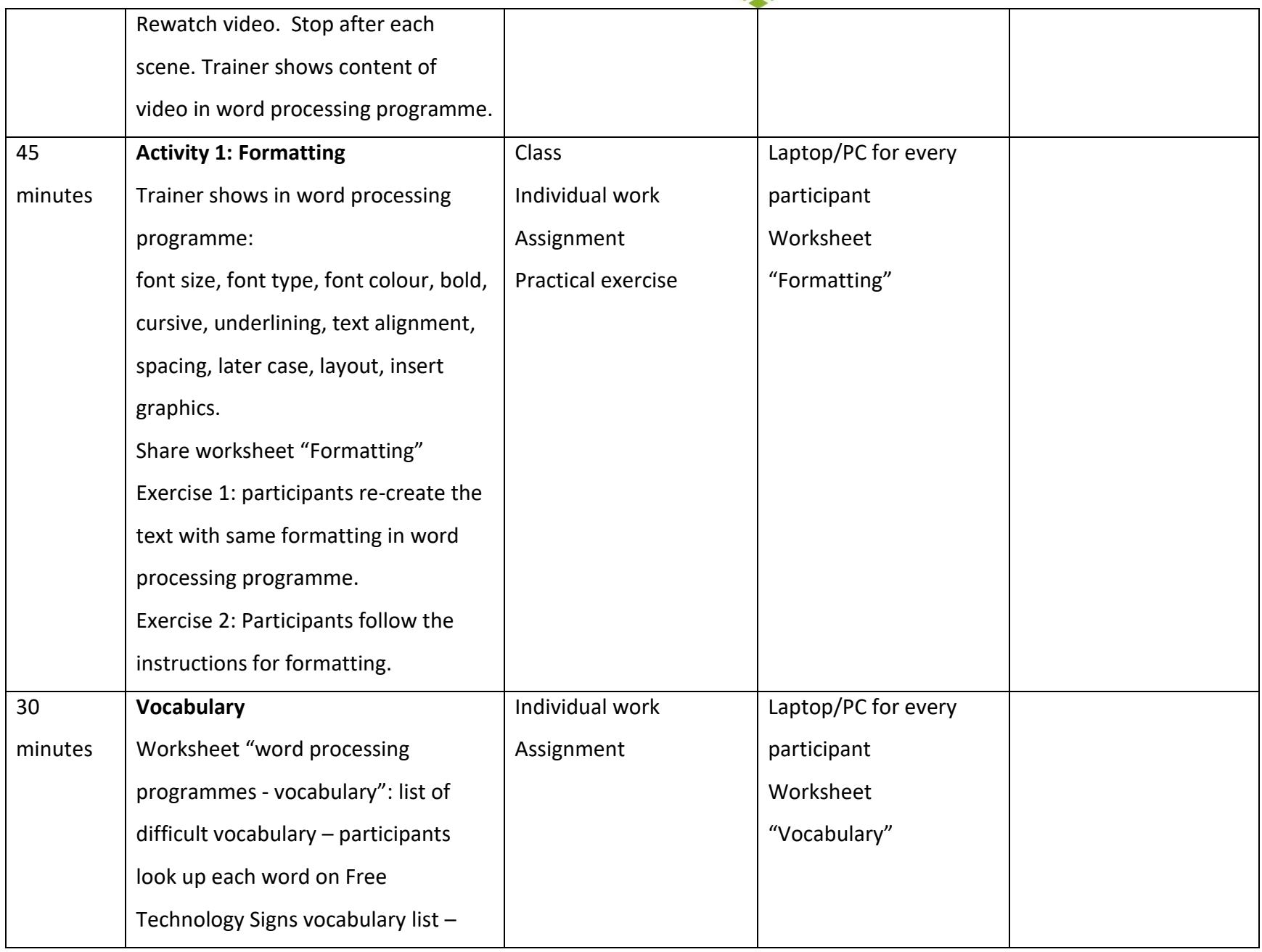

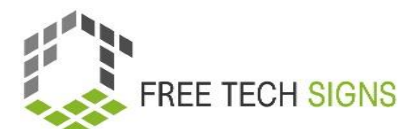

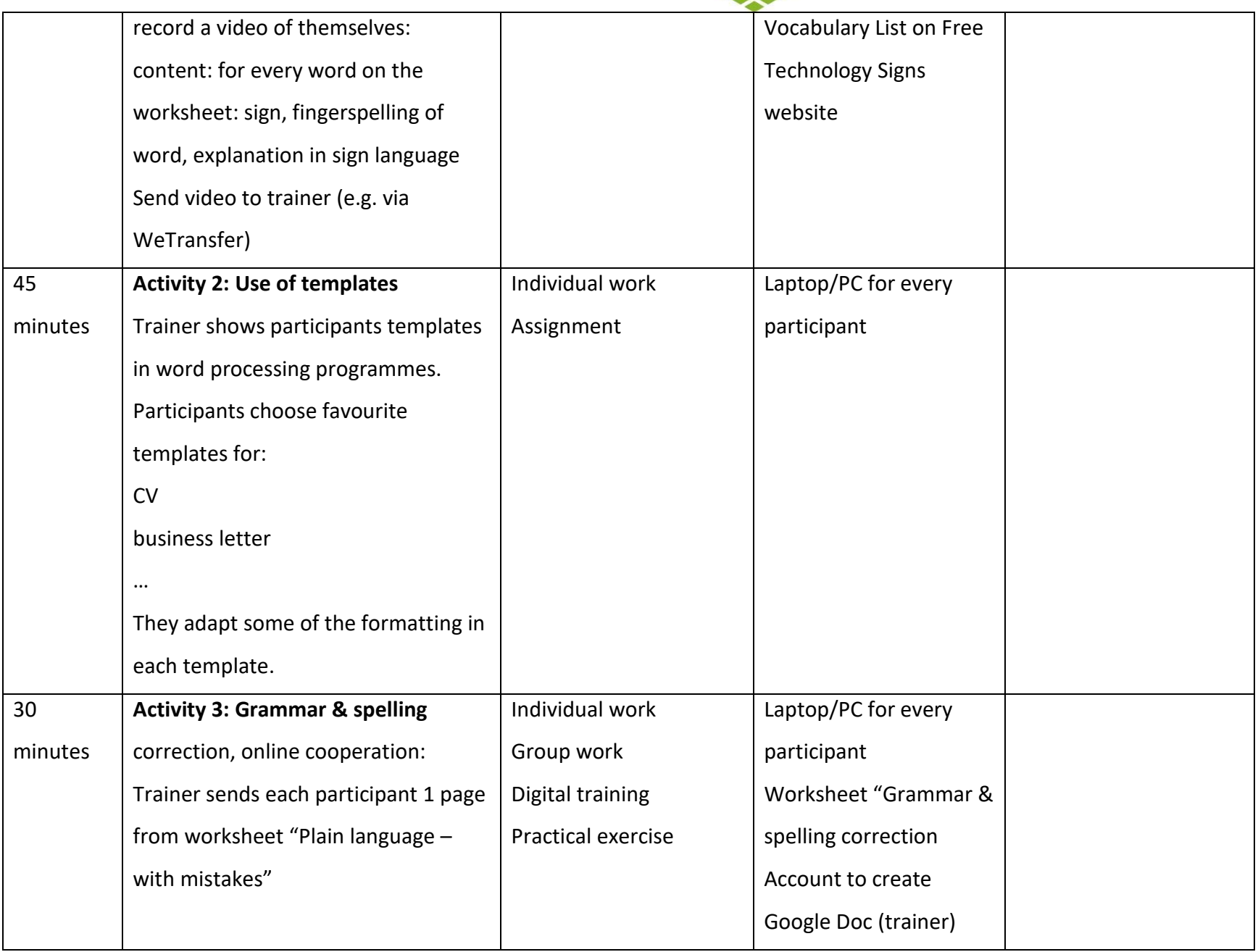

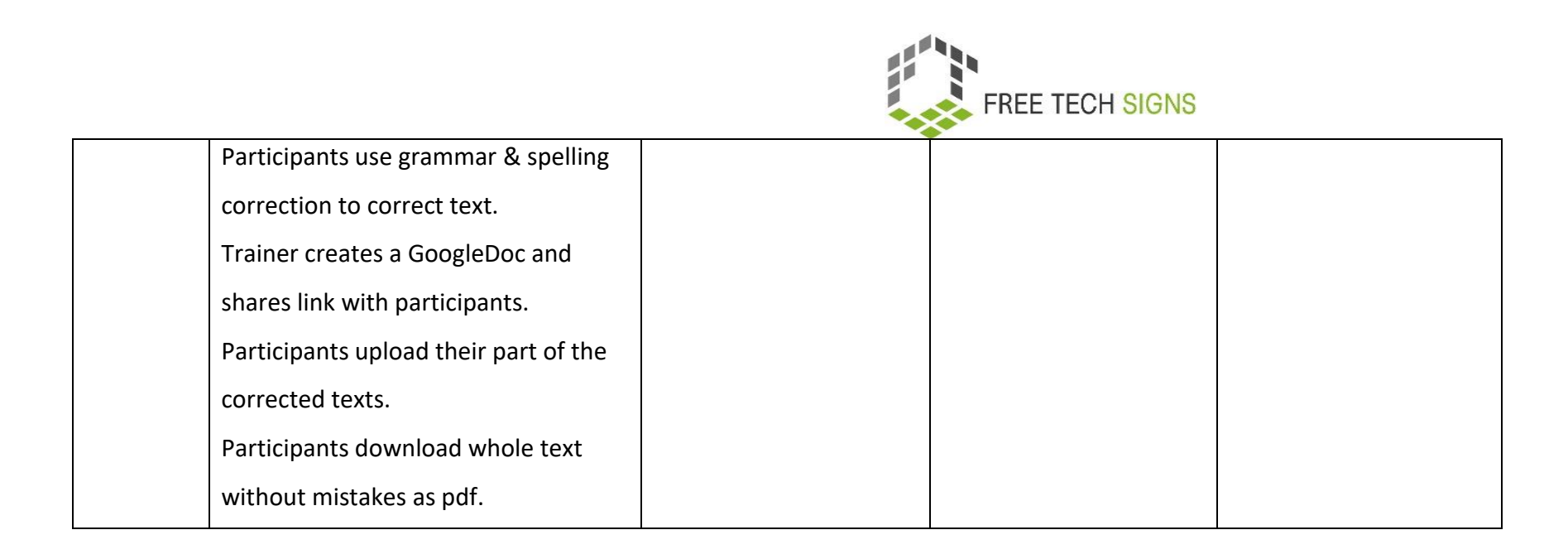

### Vocabulary List

For the following words you can find a video with the sign, an explanation in plain written language and an accompanying picture in the vocabulary section of the Free Tech Signs website [\(https://freetechnologysigns.eu/vocabulary/\)](https://freetechnologysigns.eu/vocabulary/)

- blog
- curriculum vitae
- $\bullet$  eBook
- formatting
- layout
- margins
- <span id="page-8-0"></span>• page orientation
- templates

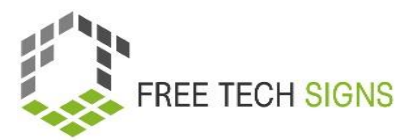

### WORKSHEET "Formatting – text"

#### <span id="page-9-0"></span>Practice Sheet for the Learner

**Module:** M1 – office applications **Topic:** 1.1 word processing programmes **Exercise:** formatting **Duration:** 25 minutes

#### **Use this text for the tasks in worksheet "Formatting – exercises":**

Sarah needs to write a report for her boss. Sarah wishes that: The report is well structured. The report has a nice layout. Sarah wants to insert pictures into the report. This makes the report better understandable. Sarah often uses word processing programmes. Sarah knows: There are many helpful functions. They help with compiling a report. Sarah has never used these functions before. Don't worry, Sarah! We have a look at them together: What are word processing programmes? What can you use word processing programmes for? What functions do they have? Word processing programmes are software. What do you use them for? To write text documents, CVs or reports. Text processing is a computer programme that is used often. There are many possibilities for writing documents. Text processing programmes are used in many areas: Business world, private use, education, journalism, publishing houses and literature.

What functions do word processing programmes have? Writing, editing, saving and printing documents Copying, pasting, moving and deleting text in a document Formatting texts like, for example: font type, bold, cursive, underlining. Creating and editing tables Inserting elements from other programmes, for example: pictures and photos. Proof reading for spelling and grammar mistakes

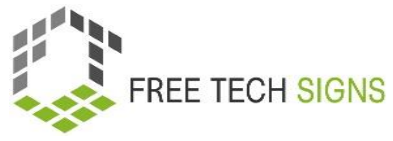

You can create many different things using word processing programmes. For example: an e-book, a blog post, a magazine, a letter, a reminder, a CV, a marketing plan, a business plan.

- Examples of word processing programmes are:
- Microsoft Word
- Google Documents
- LibreOffice Writer
- OpenOffice Writer
- Apple Pages.

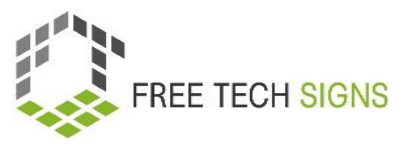

### WORKSHEET "Formatting – exercises"

<span id="page-11-0"></span>Practice Sheet for the Learner

- **Module:** M1 office applications
- **Topic:** 1.1 word processing programmes
- **Exercise:** formattting
- **Duration:** 25 minutes

**Exercise 1: Format the text from WORKSHEET "Formatting – text" so that it looks the following way:**

**Sarah needs to write a report for her boss.**

Sarah wishes that:

The report is well structured.

The report has a nice layout.

*Sarah wants to insert pictures into the report.*

This makes the report better understandable.

Sarah often uses word processing programmes.

Sarah knows:

# There are many helpful functions.

They help with compiling a report.

Sarah has never used these functions before.

### Don't worry, Sarah!

We have a look at them together:

What are word processing programmes?

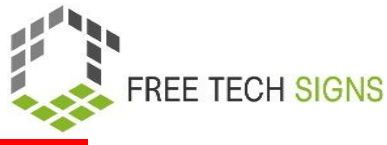

What can you use word processing prog

#### What functions do they have?

Word processing programmes are software.

#### What do you use them for?

To write text documents, CVs or reports.

Text processing is a computer programme that is used often.

#### There are many possibilities for writing documents.

Text processing programmes are used in many areas:

Business world, private use, education, journalism, publishing houses and literature.

### What functions do word processing programmes have?

- Writing, editing, saving and printing documents
- *Copying, pasting, moving and deleting text in a document*
- Formatting texts like, for example: font type , bold, cursive, underlining.
- Creating and editing tables
- **Inserting elements from other programmes, for example: pictures and photos.**
- Proofreading for spelling and grammar mistakes

You can create many different things using word processing programmes.

For example: an e-book, a blog post, a magazine, a letter, a reminder, a CV, a marketing plan, a

business plan.

Examples of word processing programmes are:

- 1. Microsoft Word
- 2. Google Documents
- 3. LibreOffice Writer
- 4. OpenOffice Writer
- 5. Apple Pages.

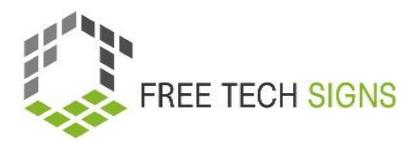

#### **Exercise 2: Implement the following instructions:**

- 1. Change the font of the whole text to "Times New Roman".
- 2. Change the page orientation to "landscape".
- 3. Change the text alignment for the whole text to "centred".
- 4. Change the fonts size of the whole text to 14.
- 5. Make the first line of every paragraph bold.
- 6. Underline the last line of every paragraph.
- 7. Change the colour of every other line to blue.

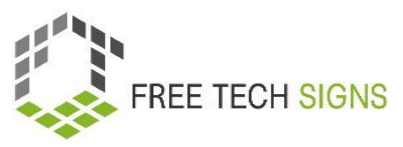

### WORKSHEET – Vocabulary

#### <span id="page-14-0"></span>Practice Sheet for the Learner

**Module:** 1 Office Applications **Topic:** 1.1 word processing programmes **Exercise:** Vocabulary **Duration:** 30 minutes

**Look up the following words on the vocabulary section of the Free Technology Signs website [\(https://freetechnologysigns.eu/vocabulary/\)](https://freetechnologysigns.eu/vocabulary/).**

**Record a video: You sign, fingerspell and explain each word.**

**Send the video to your trainer.**

- Blog
- Curriculum vitae
- eBook
- formatting
- layout
- margins
- page orientation
- templates

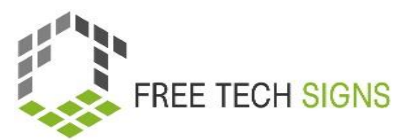

# <span id="page-15-0"></span>WORKSHEET "grammar and spelling correction"

#### Practice Sheet for the Learner

**Module:** 1.1 office applications **Topic:** 1.1 word processing programmes **Exercise:** grammar and spelling correction **Duration:** 30 minutes

**Correct the mistakes in the section of this text that the trainer assigned to you with the grammar and spelling correction. Insert your part into the GoogleDoc your trainer shared with you. Download the complete text as a pdf.**

#### **Part 1:**

Sarah needs to write an report for her boss.

Sarah wishess that:

The report are well structured.

The report has a nice layut.

Sarah wants to insert piktures into the report.

This makes the report better understandabel.

Sarah often uses word procesing programmes.

Sarah knuws:

There are mani helpful functions.

They help with compailing a report.

Sarah has never used these functions befor.

#### **Part 2:**

Don't wory, Sarah! We have a luuk at them together:

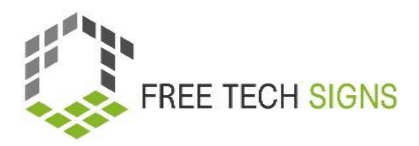

What are word processing brogrammes? What can you use wort processing programmes for? What functions do thei have?

Word processing programmes are sofdware. What do yuu use them for? To write text documends, CVs or reports. Text processing is a komputer programme that is used often. There are many possibilitys for writing documents. Text processink programmes are used in many areas: Business world, private use, education, journalismus, publishing houses and literature.

#### **Part 3:**

What funqtions do word processing programmes have?

- Writing, editing, saving und prenting documents
- Copying, pasting, mooving and deleting text in a document
- Formatting texts like for exampel: font type , bold, cursive, underlining.
- Creatink and editing tables
- Inserting elemants from other programmes for example: pictures and photos.
- Proof reeding for spelling and grammar mistakes

#### **Part 4:**

You can create manie different things using word procesing programmes.

For example: an e-book, a blog post, a magazine, a leter, a reminder, a CV, a markeing plan, a busines plan.

Exampls of word procesing programmes are:

• Microsoft Word

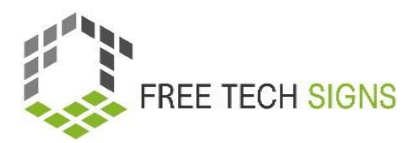

- Google Documents
- LibreOffice Writer
- OpenOffice Writer
- Apple Pages.

#### **Part 5:**

You start with an ampty, white sheet. You enter text intu the document. You can formet the text. Formatting means: You dicide how the text should look.

You can also use a templat: This is easyer!

Templates have pre-set dasigns and styles.

You use a templat:

- You only have to ad your contents.
- You want to work witout a template.

Click on "new dacument".

Text formatting meens:

You chuuse:

How should the text loog?

For example:

- Font sise
- Fond colour
- Font typ
- Text ilignment

This means: How are worts spread out in a row.

For example: left-justified: The first word in the ruw always starts at the utmost left.

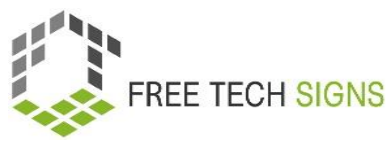

For example: right justified: The last word in a row always ents at the utmost right.

- **Spacink**
- Leter case
- Layot:

#### **Part 6:**

For example: page orientatian: portrait format or landscape format.

Side margines:

This means: How much distanc is free at the top, bottom, left and right of a sheet?

You can add the folowing to a document:

- picdures
- grafics
- cherts
- taples

#### **Part 7**

There are word processing programmes anline.

For exampl: Google docs by Google.

This is part of the office pacage.

It is pard of Google Drive.

You have a computer with an internet conection.

You can acess your Google docs.

There is an ap for Google docs.

With the app, you can edit documents on your smartfone or tablet.

#### **Part 8:**

Sarah knaws:

With these possibilitys, I can structure a report.

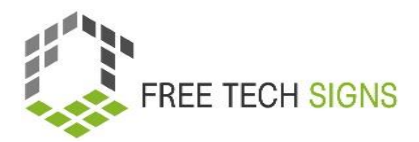

Then the report will lok good.

Sarah is plised:

Now I can worg on the report.

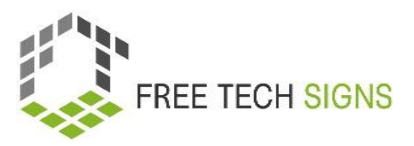

### Assessment questions

<span id="page-20-0"></span>**Module:** M1 – office applications

**Topic:** 1.1 word processing programmes

What are elements of formatting?

- a. Font type
- b. Grammar and spelling correction
- c. Page orientation
- d. Text alignment

Please rate how you feel about the following statement:

I know the basics of formatting a text document and feel confident to create a business letter or a CV

in a word processing programme.

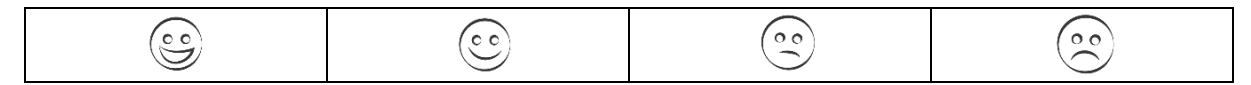

### Topic 1.2: Spreadsheet programmes

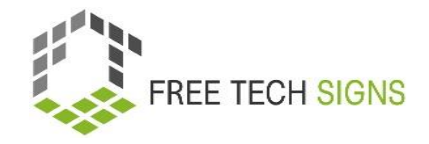

# Training plan

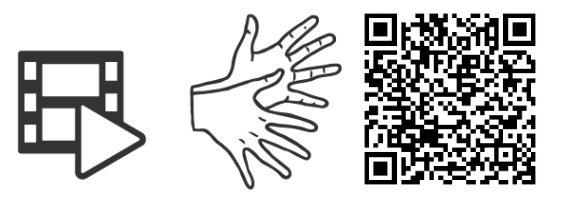

<https://tools.equalizent.eu/files/play/0/-1/add614f0-9f3b-4599-aeb7-31bfe9458ee9>

<span id="page-21-1"></span><span id="page-21-0"></span>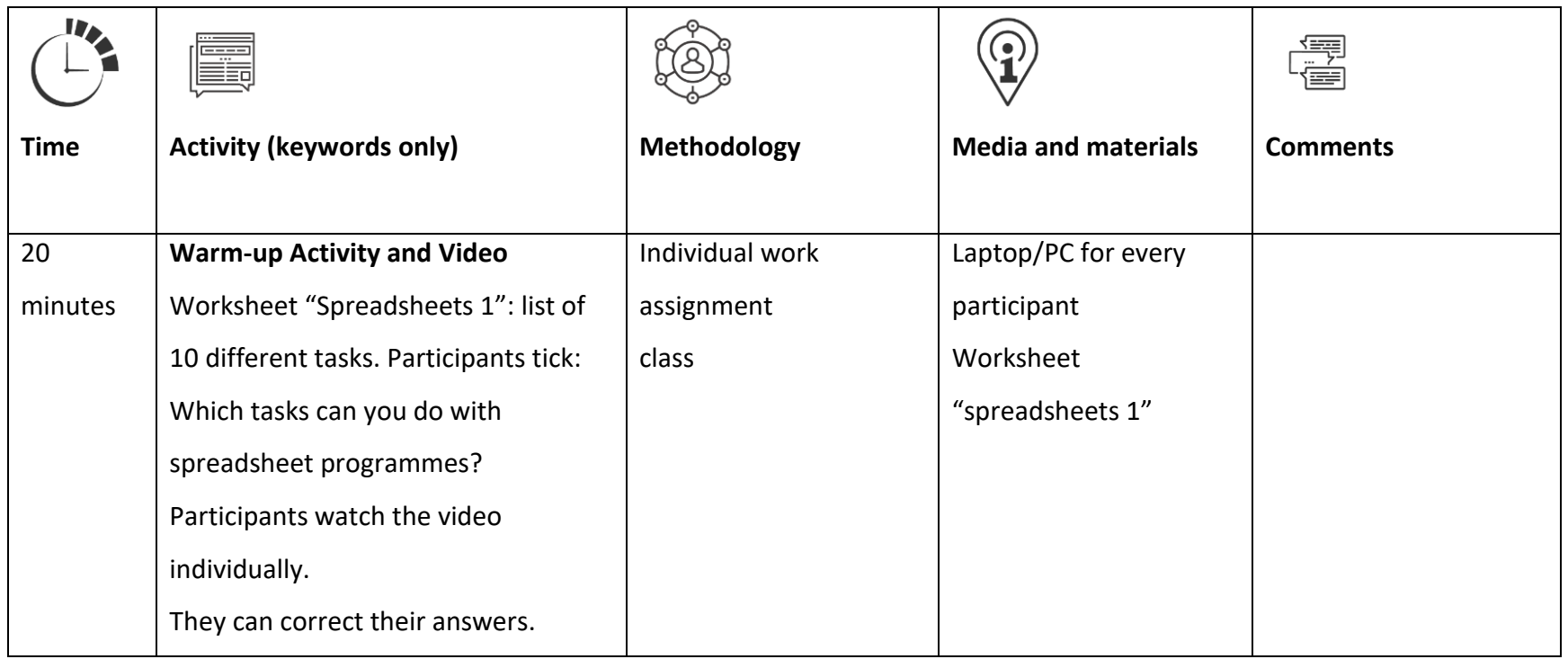

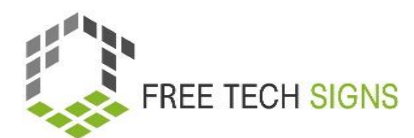

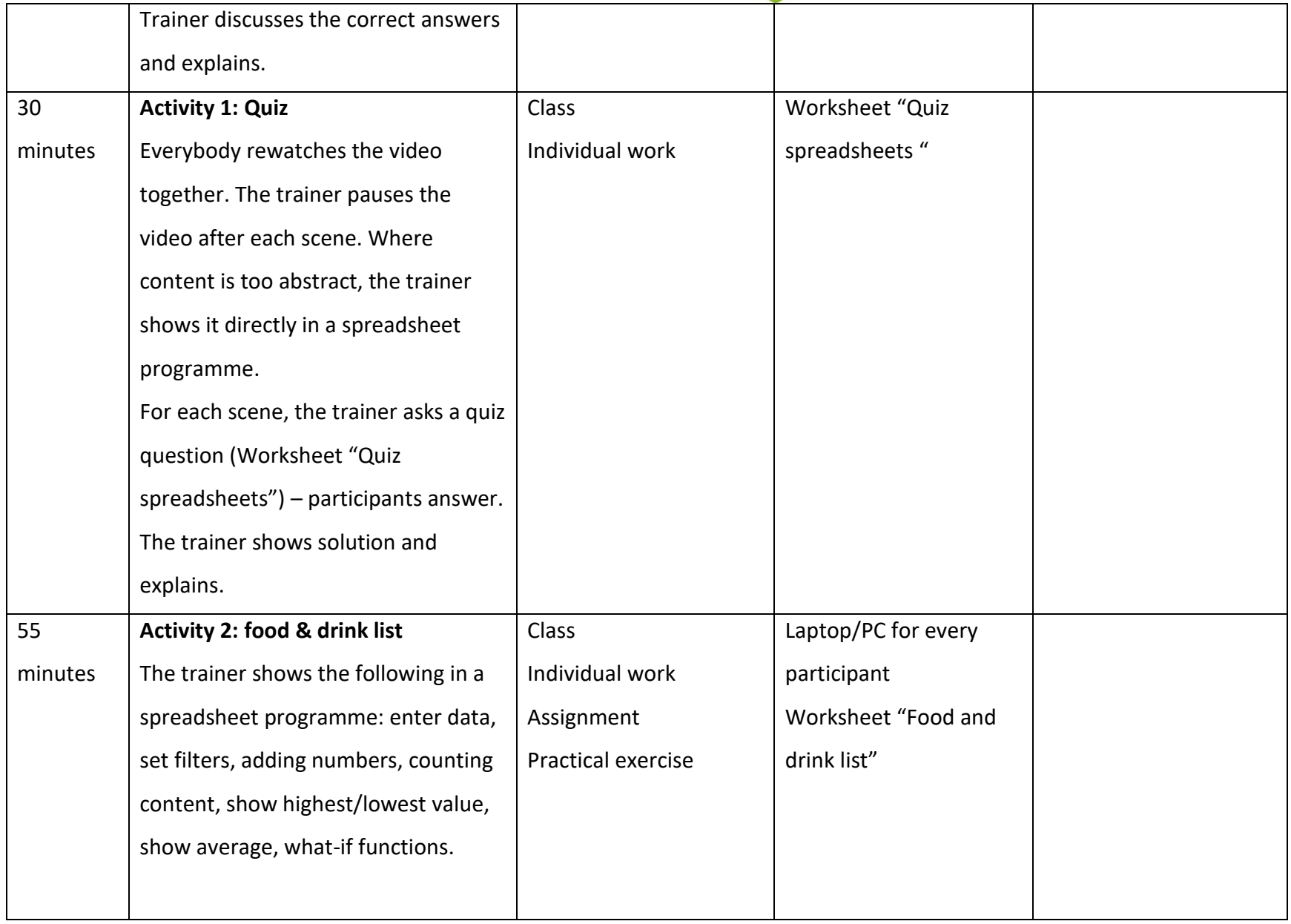

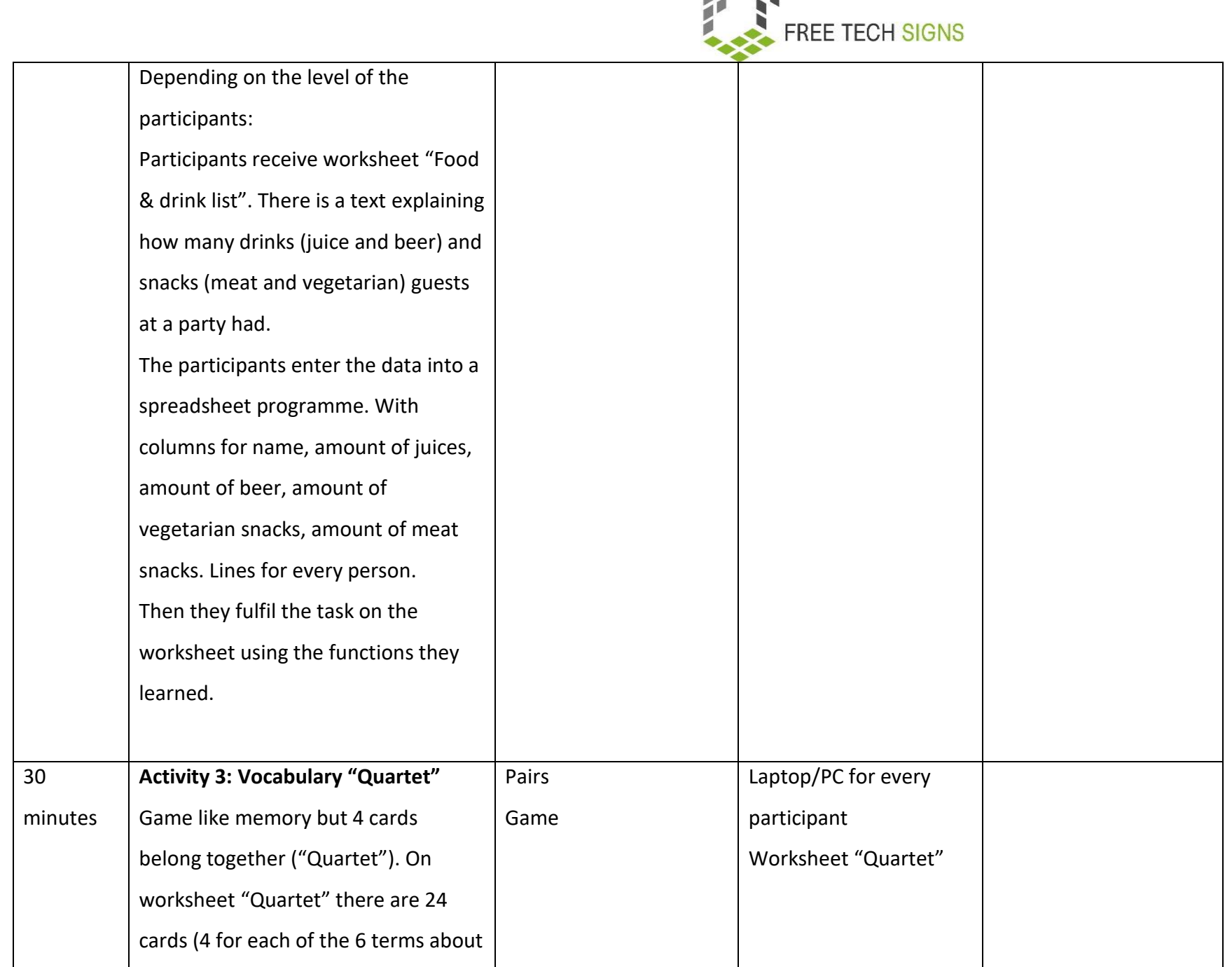

**SEPARATION** 

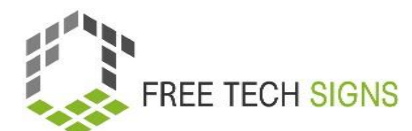

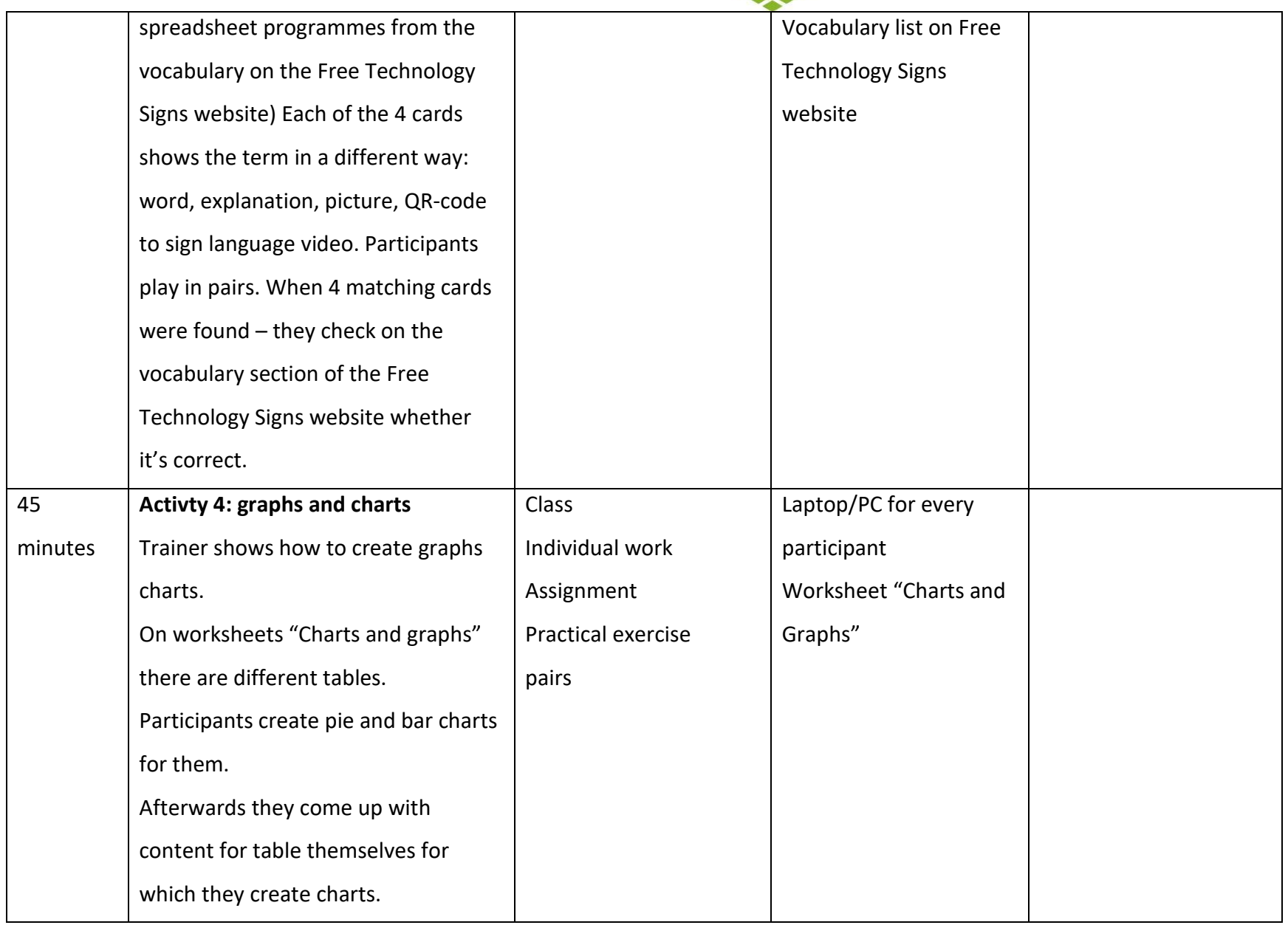

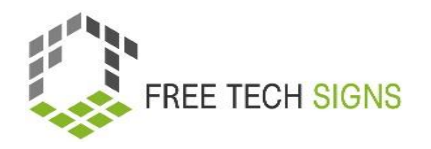

### Vocabulary list

For the following words, you can find a video with the sign, an explanation in plain written language and an accompanying picture in the vocabulary section of the Free Tech Signs website [\(https://freetechnologysigns.eu/vocabulary/\)](https://freetechnologysigns.eu/vocabulary/)

- $\bullet$  cell
- $\bullet$  chart
- $\bullet$  column
- **•** formula
- <span id="page-25-0"></span>• function
- spreadsheet programme

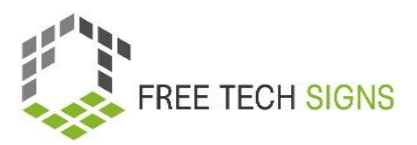

### WORKSHEET spreadsheets 1

#### <span id="page-26-0"></span>Practice Sheet for the Learner

- **Module: 1** office applications **Topic: 1.2** spreadsheets programmes
- **Exercise:** Warm-up
- **Duration:** 20 minutes

#### **Which of these tasks can you do with a spreadsheet programme?**

- ☐ Format a CV
- ☐ Process data
- ☐ Create charts
- $\Box$  Add subtitles to a video
- ☐ Manage a contact list
- ☐ Edith graphics
- $\Box$  Calculate with formulas and functions
- ☐ Sort, group and filter data
- ☐ Create slides
- ☐ Calculate the average

**Watch the video:** <https://tools.equalizent.eu/files/play/0/-1/add614f0-9f3b-4599-aeb7-31bfe9458ee9>

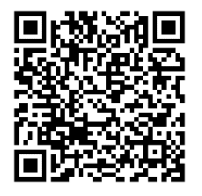

**Correct your answers!**

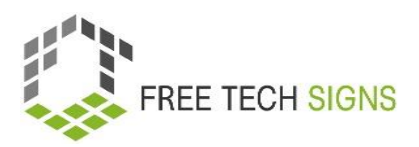

### WORKSHEET "quiz spreadsheets"

#### <span id="page-27-0"></span>**Practice Sheet for the Learner**

**Module: 1** office applications **Topic: 1.2** spreadsheet programmes **Exercise:** quiz spreadsheets **Duration:** 30 minutes

Answer the quiz questions:

- 1. Where has Markus seen requirements for skills in using spreadsheet programmes?
- a) on dating platforms
- b) in job ads
- 2. What are spreadsheet programmes?
- a) software
- b) hardware

c) assistive technology

c) charts and other graphs

c) planning appointments

d) writing protocols

d) in a university entry test

c) in a brochure for the driver's license

d) video players

d) BUT-functions

- 3. What can you not do with a spreadsheet programme?
- a) IF-functions
- b) simple tables
- 4. What for can you use spreadsheet programmes?
	- a) bookkeeping
	- b) formatting texts

27

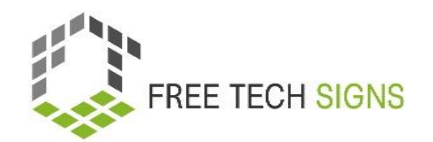

- 5. Which of these statements is correct?
	- a) Lines go from right to left.
	- b) A cell looks like a circle
- 6. What is not an element of a function?
	- a) The number of the function
	- b) An equal sign (=)
- c) Each cell has a unique name.
- d) The interface is called slide.
- c) The name of the cell

c) Restaurant and bread charts

d) Pub and muffin charts

- d) The name of the function
- 7. What is not one of the most important functions?
	- a) Counting contents c) Adding numbers
	- b) Calculating the average d) Underlining words
- 8. What kind of charts can you create in spreadsheet programmes?
- a) Bar and pie charts
- b) Café and cake charts
- 9. How is Marcus feeling?
- a) jealous
- b) frustrated
- c) surprised
- d) sad

### WORKSHEET "food and drink list"

#### <span id="page-29-0"></span>Practice Sheet for the Learner

**Module:** 1 office applications **Topic:** 1.2 spreadsheet programmes **Exercise:** food and drink list **Duration:** 30 minutes

**Exercise 1:**

**Enter the data from the following text in a spreadsheet programme.**

**Create columns for name, amount of juice, amount of beer, amount of vegetarian snacks, amount of meat snacks.**

#### **Create a line for each person.**

Jonas drank 4 beers and 1 juice. He ate 1 vegetarian and 3 meat snacks. Sarah drank 3 beers and 1 juices. She ate no vegetarian and 5 meat snacks. Ahmed drank 1 beer and 3 juices. He ate 4 vegetarian and no meat snacks. Sandra drank 2 beers and 2 juices. She ate 3 vegetarian and 2 meat snacks. Lorenzo drank no beers and 4 juices. He ate 2 vegetarian and 2 meat snacks. Fatma drank 2 beers and 3 juices. She ate no vegetarian and 4 meat snacks. Mario drank 1 beer and 2 juices. He ate 2 vegetarian and 2 meat snacks. Elena drank 3 beers and no juices. She ate 1 vegetarian and 1 meat snacks. Yusuf drank 2 beers and 2 juices. He ate 3 vegetarian and no meat snacks. Mia drank no beers and 3 juices. She ate 1 vegetarian and 3 meat snacks. Peter drank 2 beers and 1 juice. He ate no vegetarian and 4 meat snacks. Zeynep drank 1 beer and 2 juices. She ate 3 vegetarian and 3 meat snacks. Thomas drank 3 beers and 2 juices. He ate 5 vegetarian and no meat snacks. Emma drank no beers and 3 juices. She ate 2 vegetarian and 2 meat snacks.

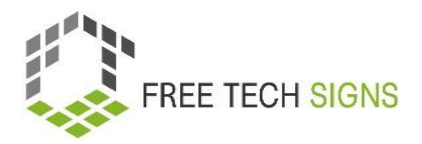

#### **Exercise 2: Follow the instructions:**

1. Add a column with a formula that calculates how many snacks each participant had (vegetarian and meat). Create a function to find out what was the highest amount of snacks somebody ate.

- 2. Create a function that shows the average number of beers consumed.
- 3. Create a "what if" function: all participants who drank a beer are marked yellow.
- 4. Create a formula that calculates how many beers were drunken overall.
- 5. Create a function that calculates how many meat snacks a person ate in average.
- 6. Create a "what if" function: All participants who ate vegetarian food are green.

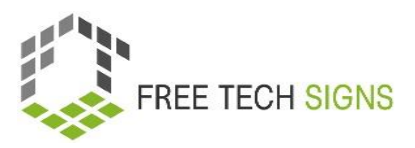

### WORKSHEET "quartet"

#### <span id="page-31-0"></span>Practice Sheet for the Learner

**Module:** 1 office applications **Topic:** 1.2 spreadsheet programmes **Exercise:** quartet **Duration:** 30 minutes

#### **Instructions:**

Get into pair. Cut out all cards on the following pages. Turn them around, mix them and spread them. Try to find the four matching cards: word, picture, sign, explanation. When it's your turn, you can open 4 cards. Do they match? Check on the Free Technology Sign Website on the vocabulary section! Correct: Take the 4 cards away. It's your turn again. Incorrect: It's the other persons turn.

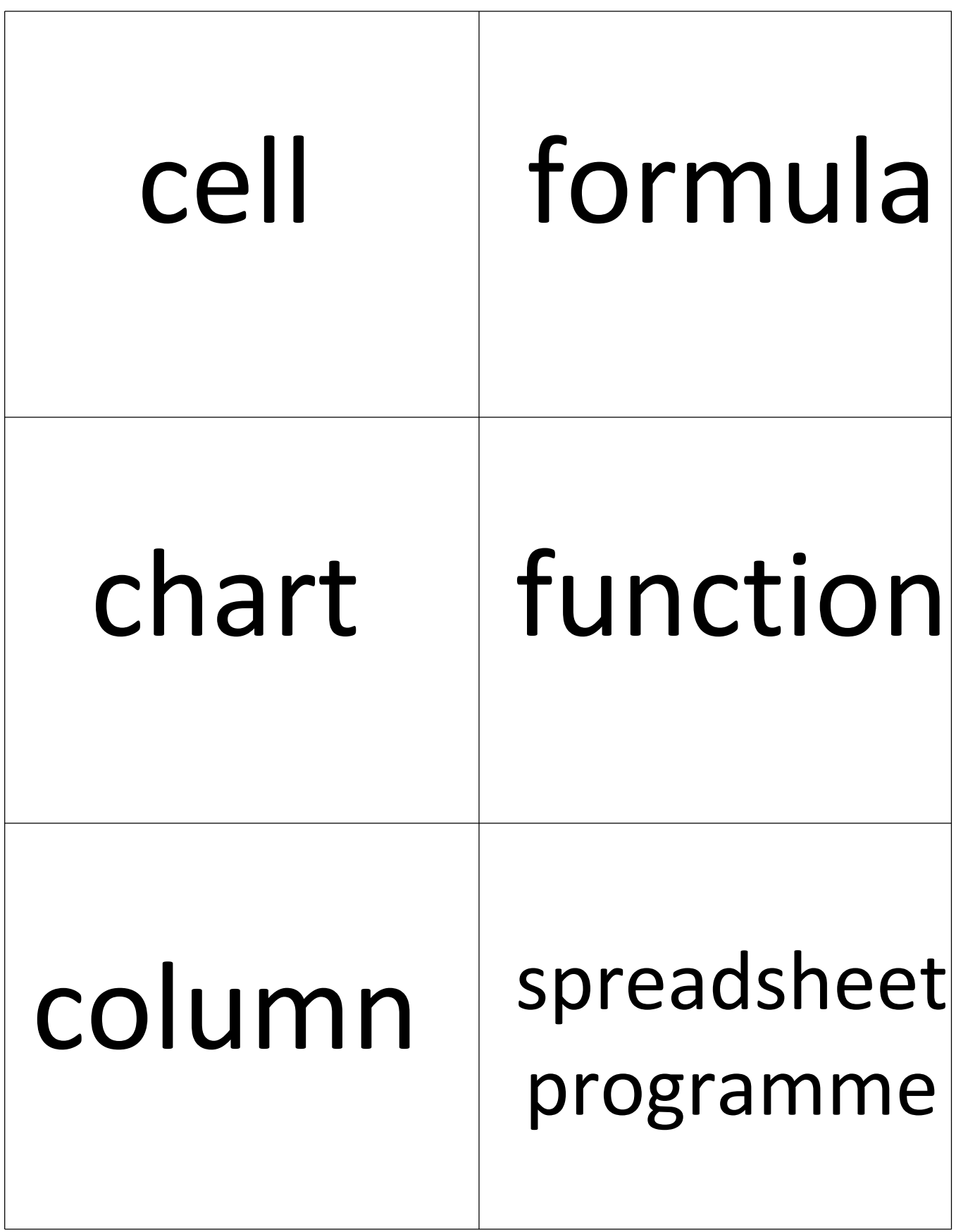

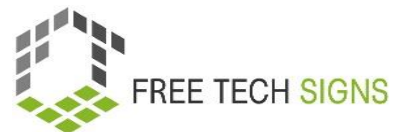

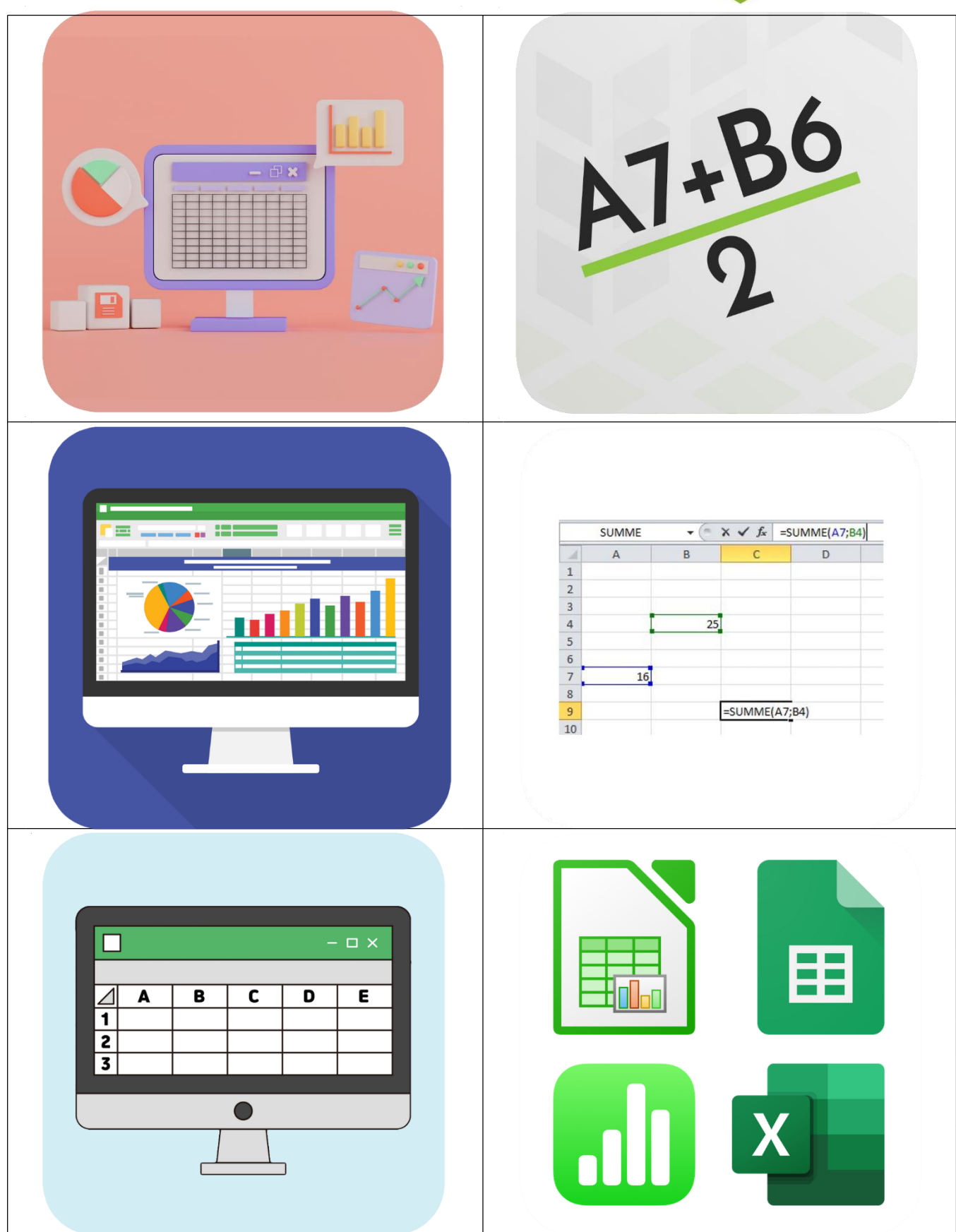

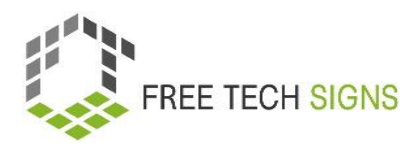

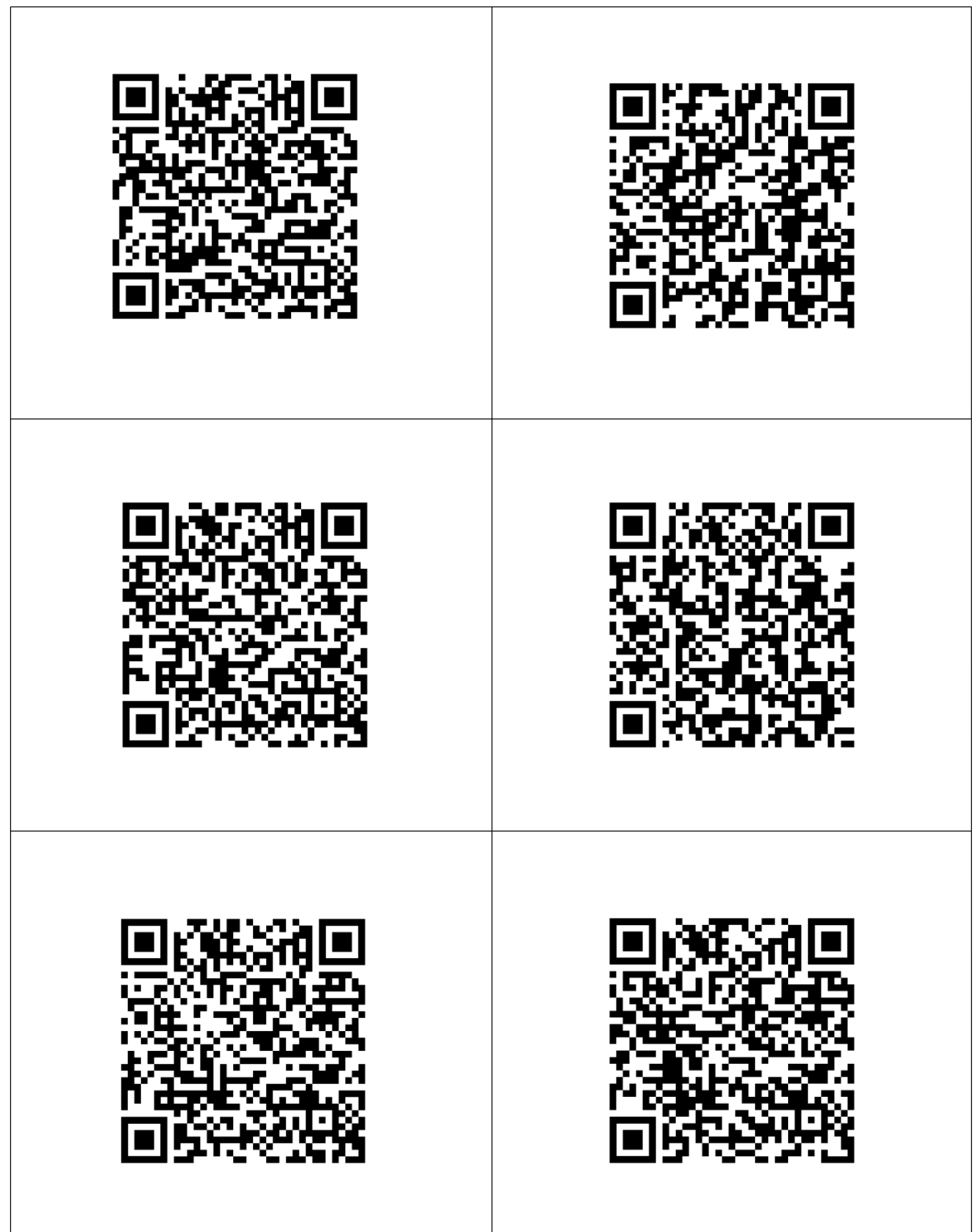

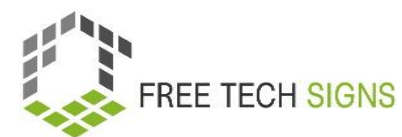

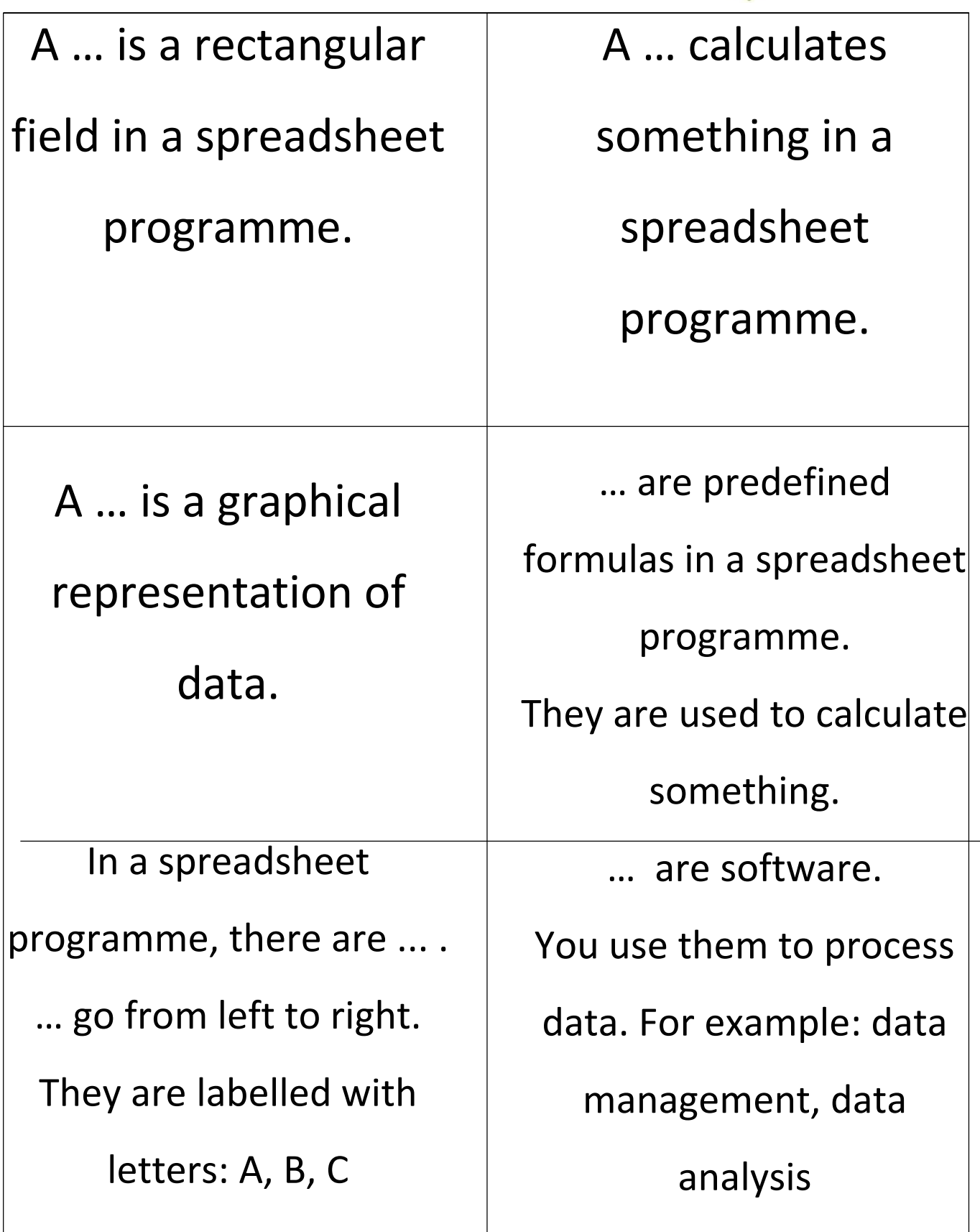

### WORKSHEET "charts and graphs"

#### <span id="page-36-0"></span>Practice Sheet for the Learner

**Module:** 1 office applications **Topic:** 1.2 spreadsheet programmes **Exercise:** charts and graphs **Duration:** 45 min

#### **Exercise 1: Create a bar and pie charts out of the following table in a spreadsheet programme:**

#### **1) Most sold fruits in a supermarket**

Here you find the statistics of the fruits sold on one day at a fruit shop. The first column shows the type of fruit. The second column shows how many kilos were sold. The third shows how many percent these are of the total amount of fruit sold.

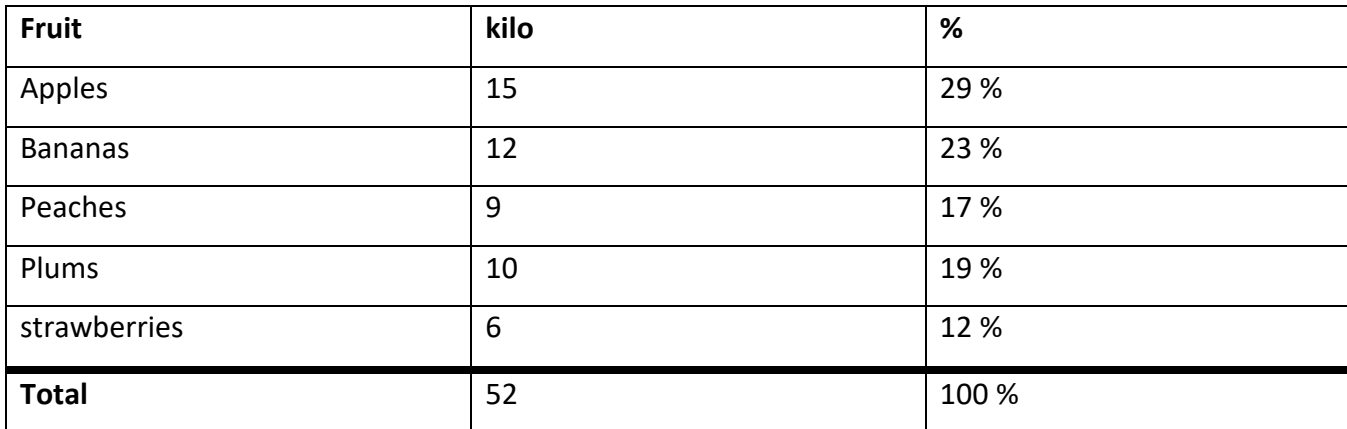

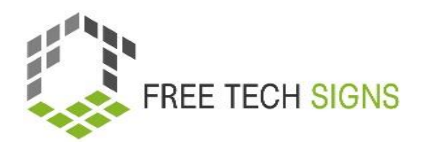

#### **1) Films genre**

A small cinema made survey among its visitors which film genre is most popular. The first column shows different film genres. The second column shows how people chose this genre as their favorite. The third shows how many percent these are of the total amount of respondents.

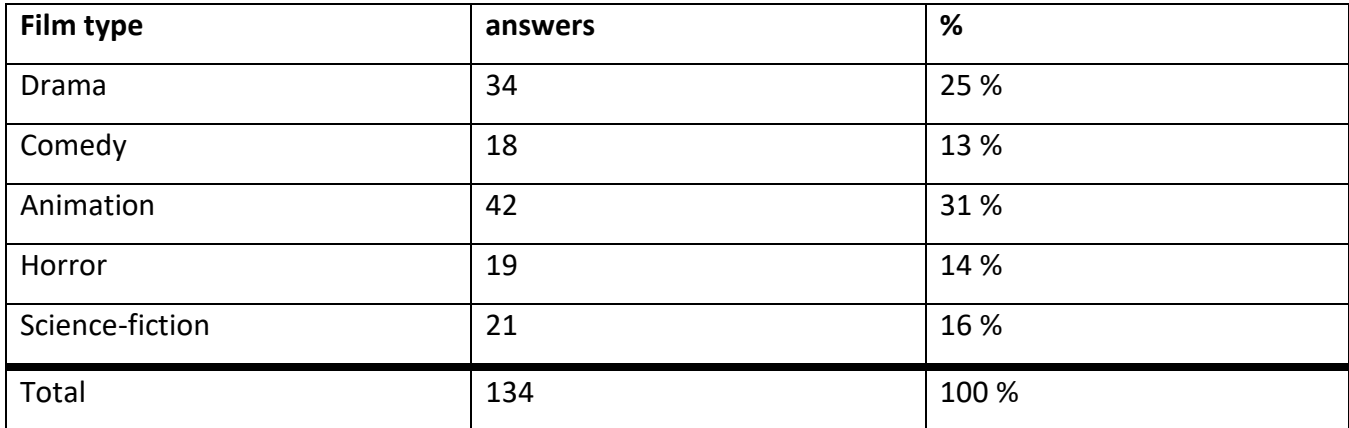

#### **2) Favorite school subjects**

Members of a school class were asked what's their favorite subject. The first column shows the different subjects. The second column shows how many students chose this subject as their favorite. The third column shows how many percent these are of the total amount of students.

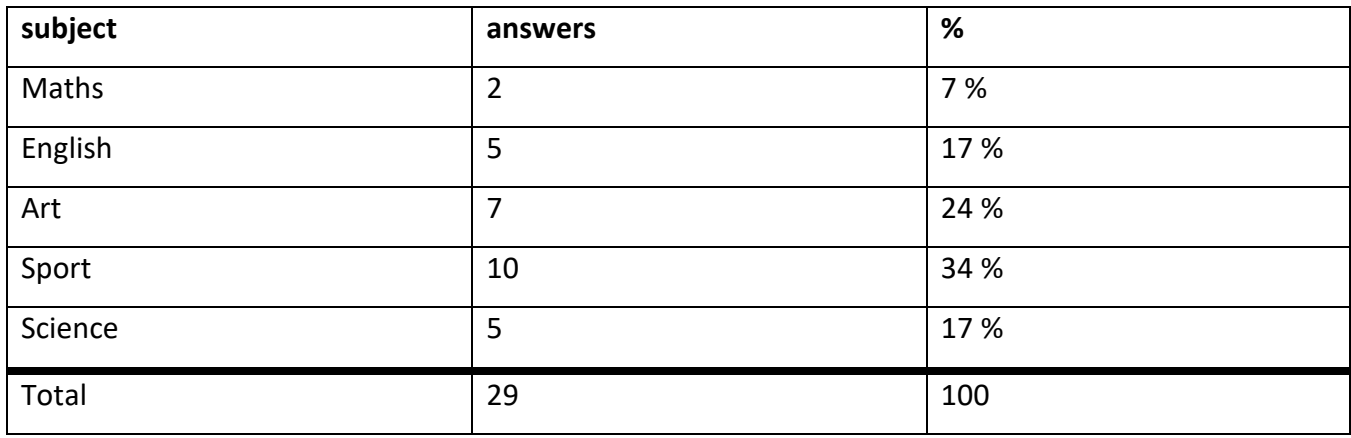

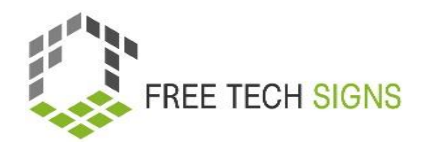

#### **1) Most popular sports**

The deaf sports associations asked its members about their favorite sport. The first column shows the different types of sports. The second column shows how many members chose this sport as their favorite. The third column shows how many percent these are of the total amount of members.

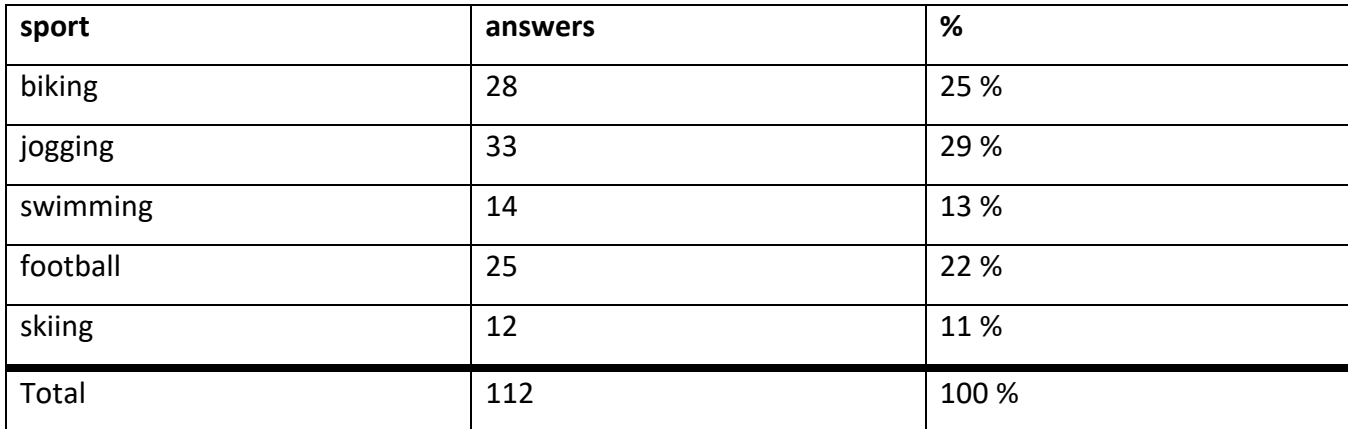

**Exercise 2: Come up with content for tables yourself (you can invent something) and create bar and pie charts for it!**

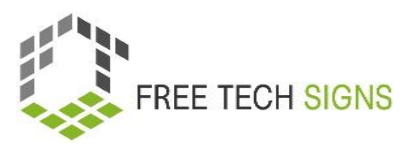

### Assessment questions

<span id="page-39-0"></span>**Module:** 1 office applications

**Topic:** 1.2 spreadsheet programmes

#### Which of these statements are true?

- A) Rows: are from the left to the right.
- B) Every worksheet consists of slides.
- C) Columns are labelled with letters
- D) A function is a pre-set formula.

#### Please rate how you feel about the following statement:

I know the basic functions of spreadsheet programmes and feel confident to use them.

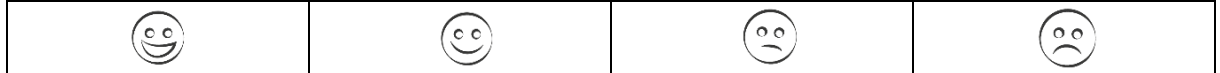

### Topic 1.3: presentation programmes

# Training plan

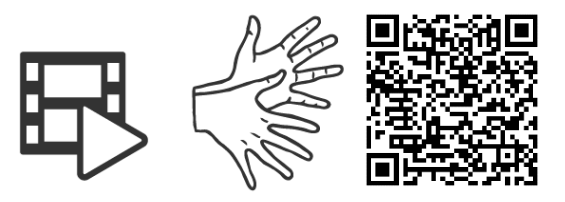

<https://tools.equalizent.eu/files/play/0/-1/765e98b2-0b44-4ae0-9467-a1dfe6662e53>

<span id="page-40-1"></span><span id="page-40-0"></span>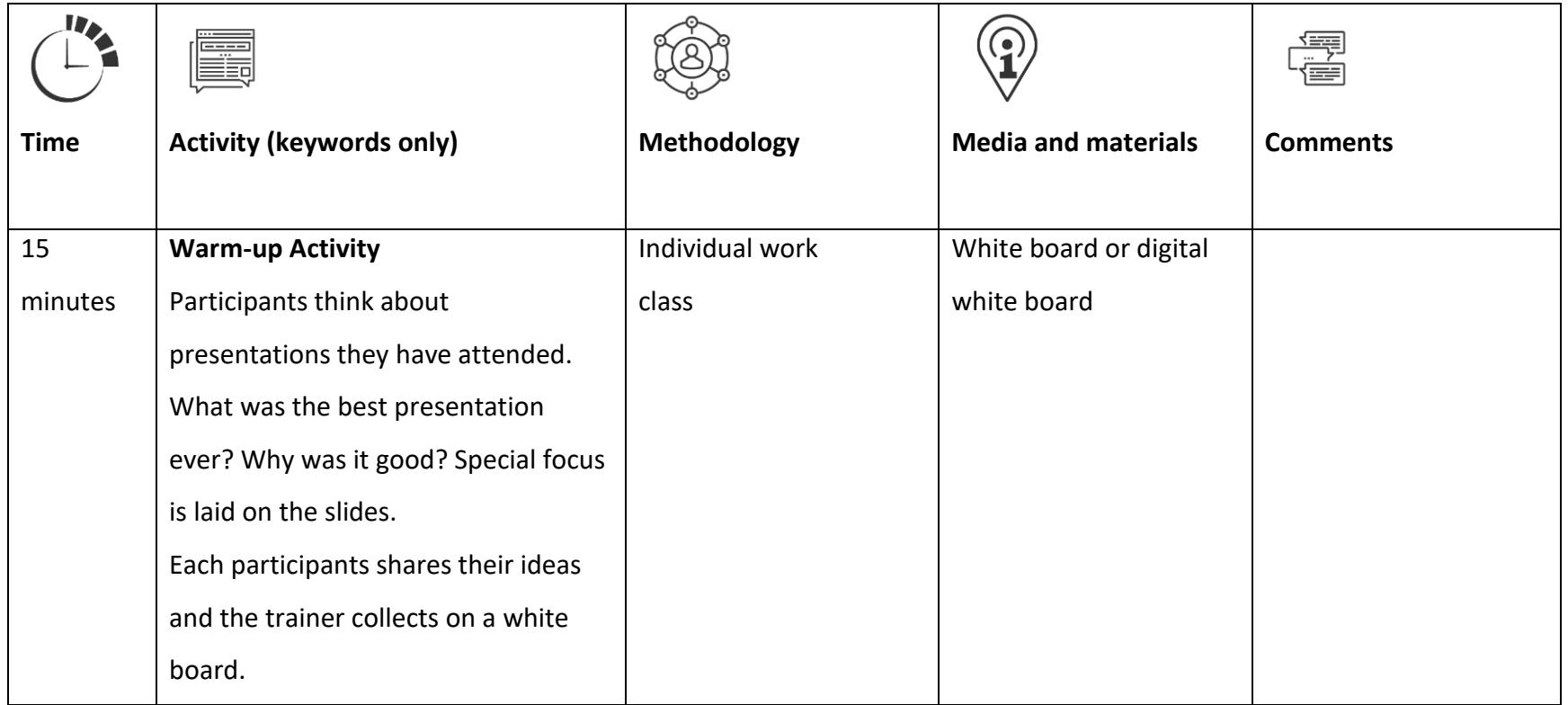

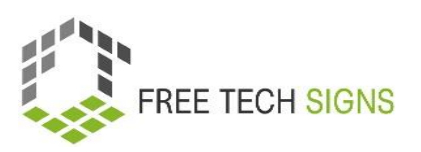

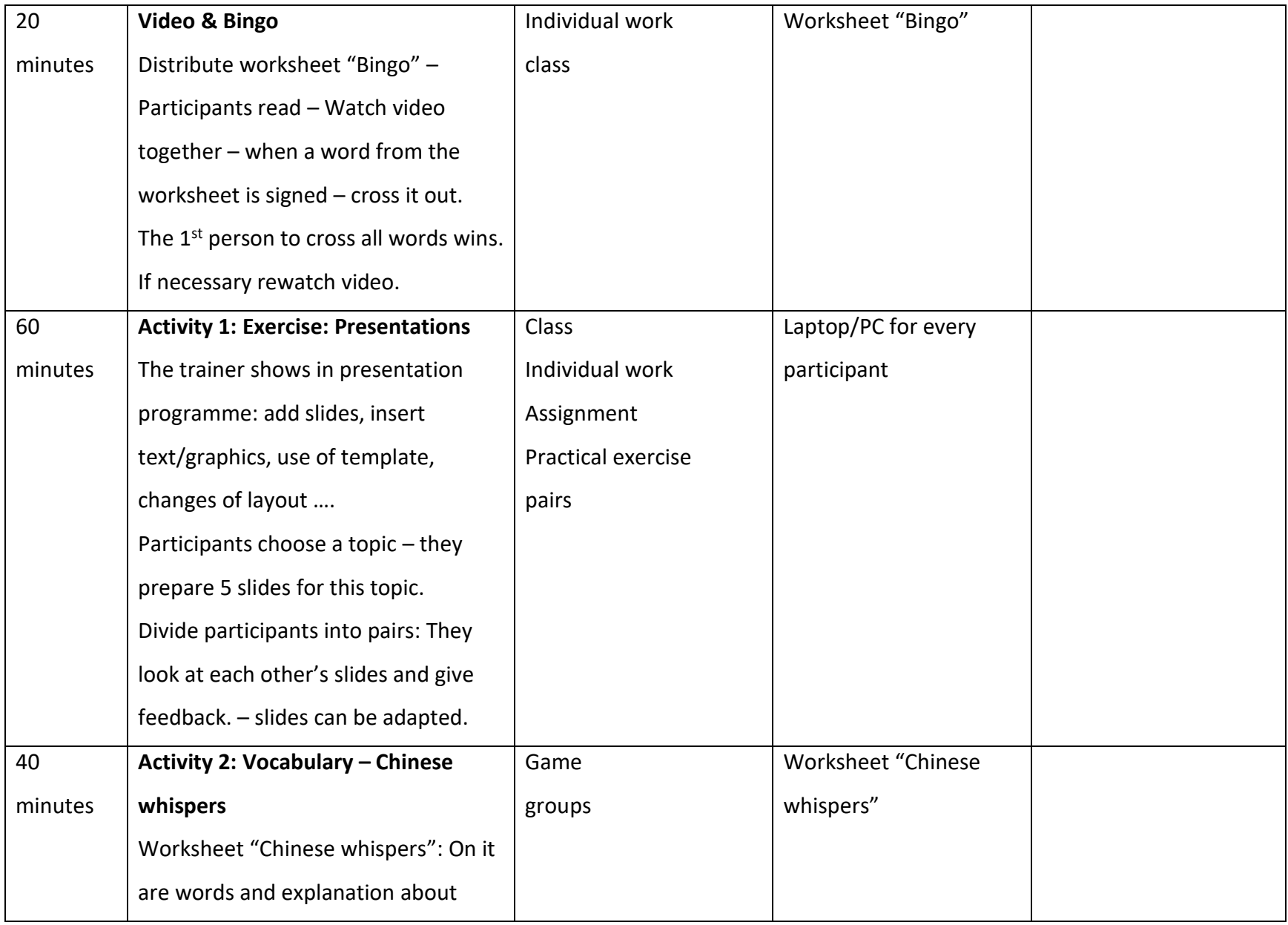

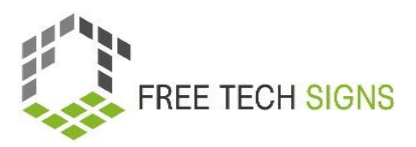

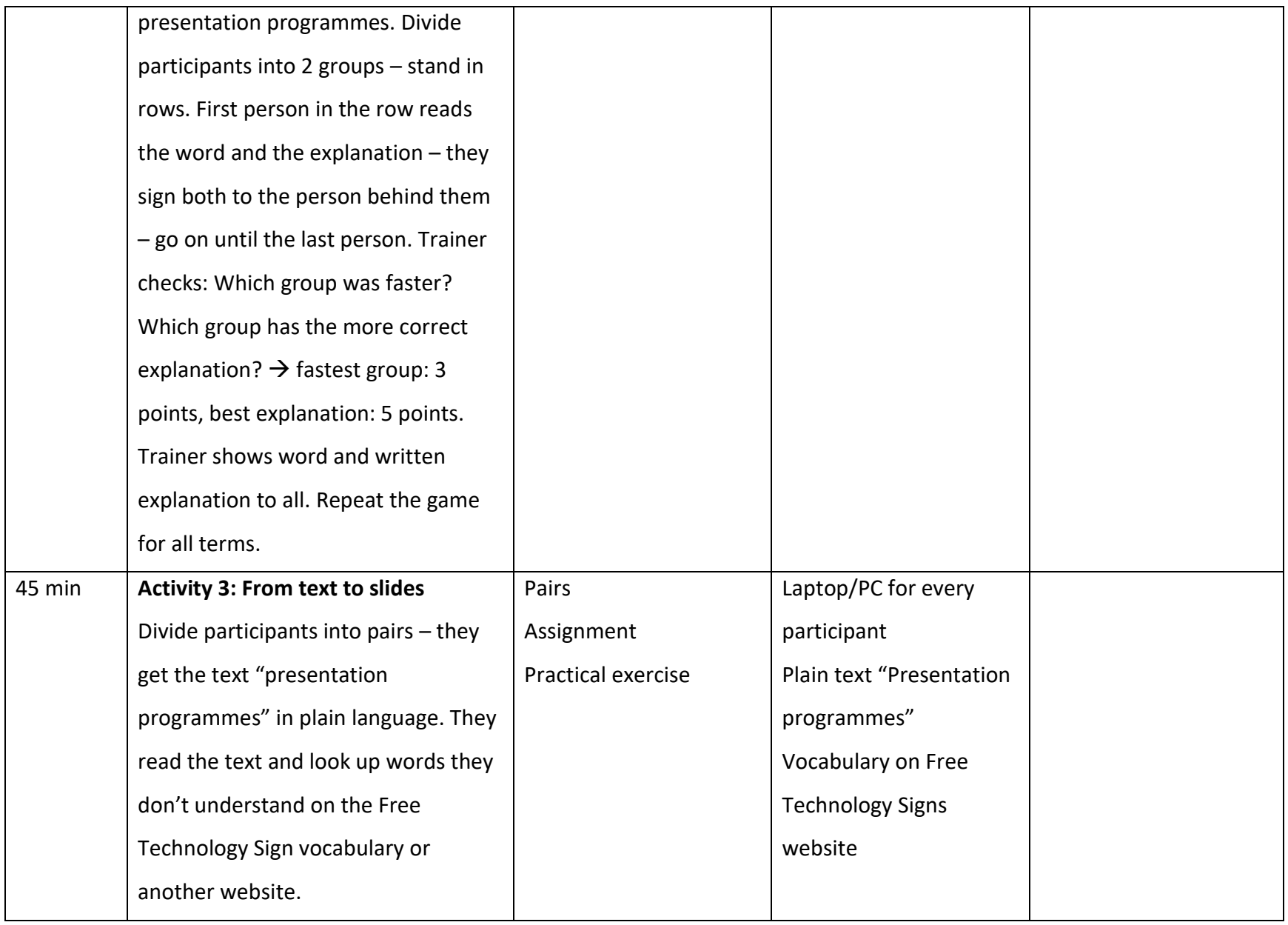

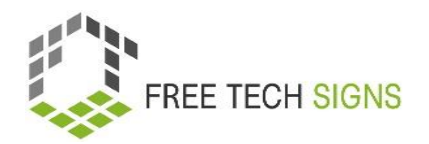

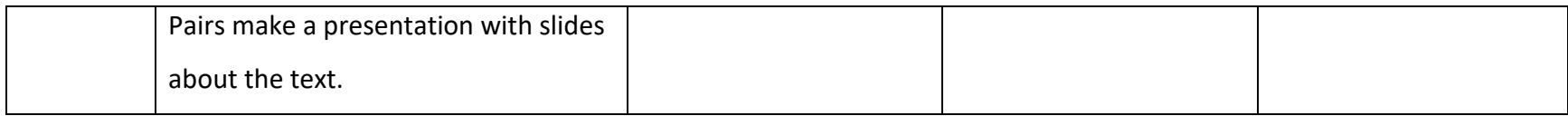

# Vocabulary List

For the following words you can find a video with the sign, an explanation in plain written language and an accompanying picture in the vocabulary section of the Free Tech Signs website [\(https://freetechnologysigns.eu/vocabulary/\)](https://freetechnologysigns.eu/vocabulary/)

<span id="page-43-0"></span>• Creative Commons

# WORKSHEET "BINGO"

#### <span id="page-44-0"></span>Practice Sheet for the Learner

**Module:** 1 office applications **Topic:** 1.3 presentation programmes **Exercise:** Bingo **Duration:** 20 minutes

#### **Instructions:**

Read the words on your Bingo sheet.

Everyone watches the video together.

If a word from the Bingo sheet is signed – cross it out.

The first person who has crossed out ALL words on their sheet wins!

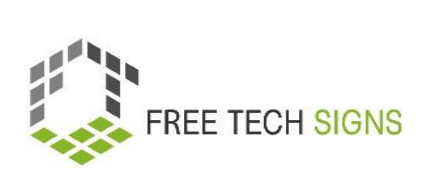

# **BINGO – sheet 1**

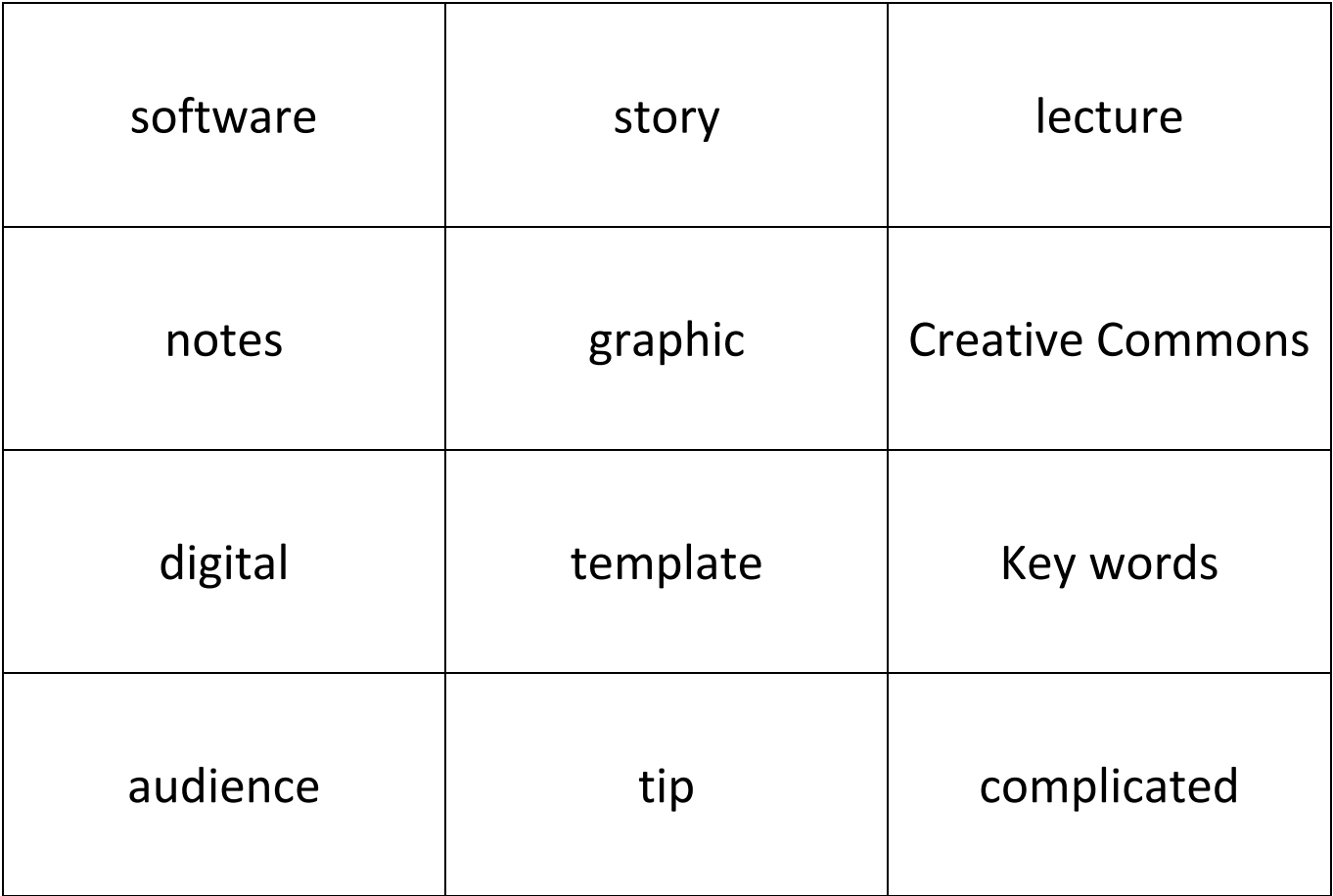

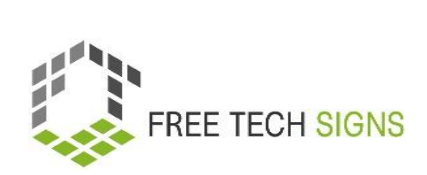

# **BINGO – sheet 2**

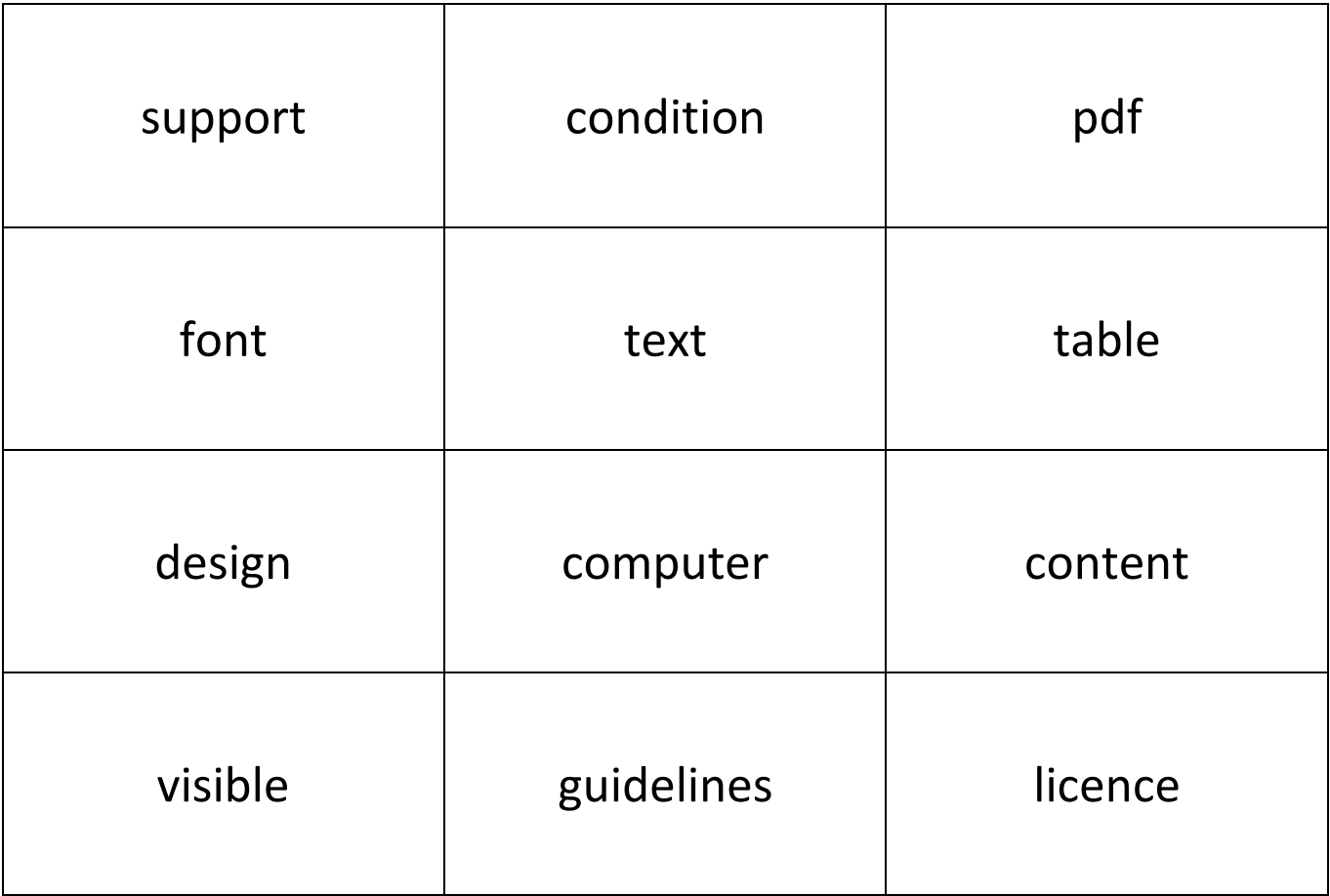

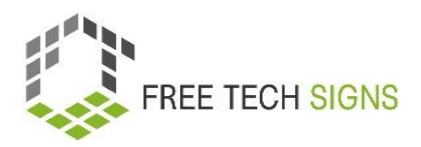

# **BINGO – sheet 3**

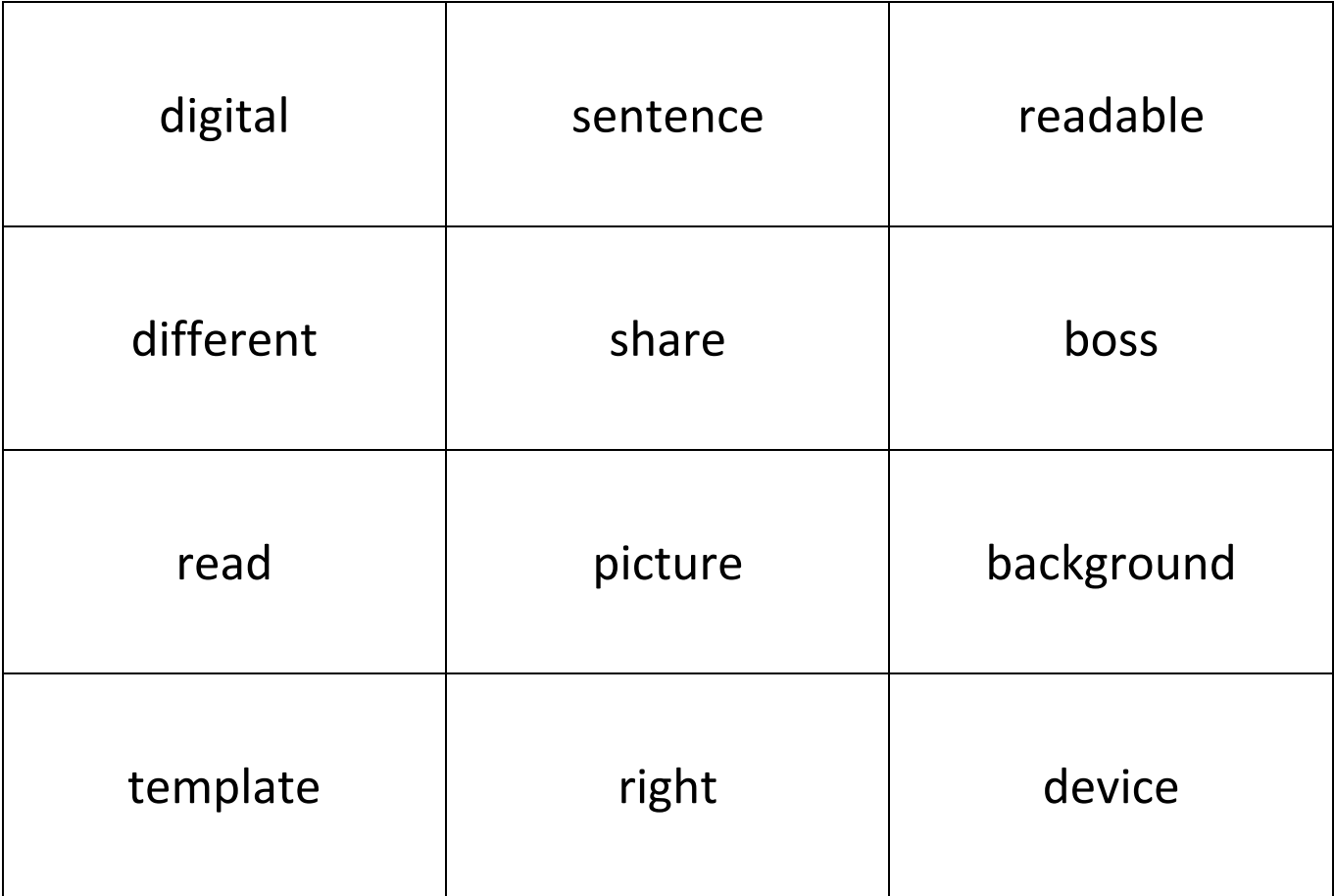

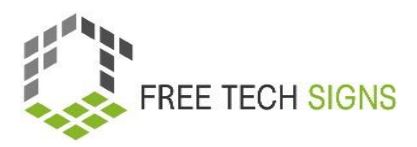

### WORKSHEET "Chinese whispers"

#### <span id="page-48-0"></span>Practice Sheet for the Learner

**Module:** 1 office applications **Topic:** 1.3 presentation programmes **Exercise:** chines whispers **Duration:** 40 minutes

#### **Instructions:**

Build 2 groups. Stand in lines facing each other's back. The first person reads the card (word and explanation). They sign it to the person behind them. Continue until the end of the line. The trainer judges: The first group to finish get 3 points! The group with the best explanation at the end gets 3 points!

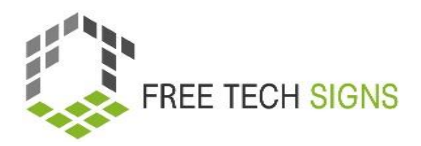

#### **ROUND 1:**

#### **Creative Commons**

Creative Commons refers to licences.

The licences show:

How am I allowed to reuse content, for example, videos or images?

#### **ROUND 2:**

#### **Presentation Programmes:**

There are many different programmes to make digital presentations.

- PowerPoint (Microsoft)
- Keynote (Apple),
- Impress (LibreOffice),
- Google Präsentationen (Google)

With these programmes, you can put pictures, graphics and text into your presentation.

#### **ROUND 3:**

#### **Presentation notes:**

You can add notes to your presentation.

The notes are visible for you.

Your audience doesn't see the notes.

The notes remind you:

What do I want to tell about this slide?

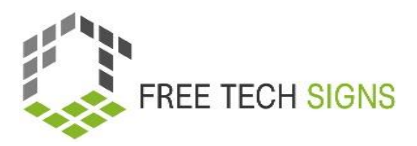

#### **ROUND 4:**

#### **Presentation tips:**

Here are 4 tips for your presentation:

- 1. Write small amounts of text per slide.
- 2. Choose a big, well-readable font.
- 3. Use strong pictures
- 4. Don't use too many details.
- 5. Always keep to your topics.

#### **ROUND 5:**

#### **Bad content for slides:**

What is bad content for a slide in a presentation:

- Continuous text
- Long sentences
- Big charts

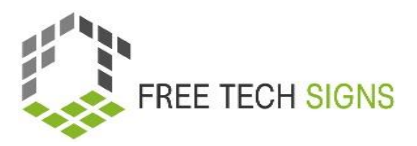

### Assessment question

<span id="page-51-0"></span>**Module:** 1 office applications

**Topic:** 1.3 presentation programmes

What is recommended for a good presentation?

- A) Type all the information you present on the slides
- B) Use the notes-field to add reminders for yourself about what you want to present
- C) Use a picture you find online
- D) Chose a big, well-readable font.

Please rate how you feel about the following statement:

I feel confident to create good slides in a presentation programme to accompany my future presentations.

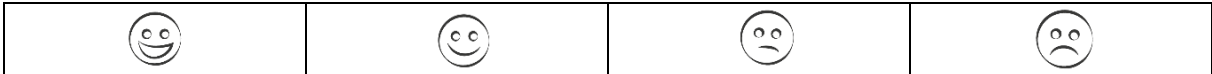

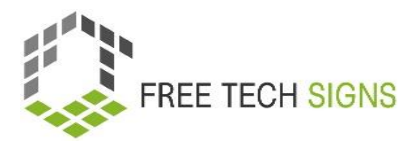

### <span id="page-52-0"></span>Module 1: Solutions assessment questions

#### **Topic: 1.1 word processing programmes**

What are elements of formatting?

#### A) Font type

- B) Grammar and spelling correction
- C) Page orientation
- D) Text alignment

#### **Topic: 1.2 spreadsheet programmes**

Which of these statements are true?

- A) Rows: are from the left to the right.
- B) Every worksheet consists of slides.
- C) Columns are labelled with letters
- D) A function is a pre-set formula.

#### **Topic: 1.3 presentation programmes**

What is recommended for a good presentation?

- A) Type all the information you present on the slides
- B) Use the notes-field to add reminders for yourself about what you want to present
- C) Use a picture you find online
- D) Chose a big, well-readable font.